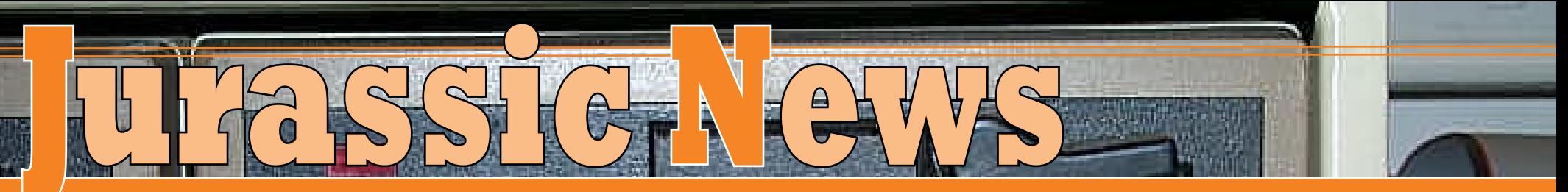

 *Retrocomputer Magazine Anno 9 - Numero 51 - Dicembre 2014*

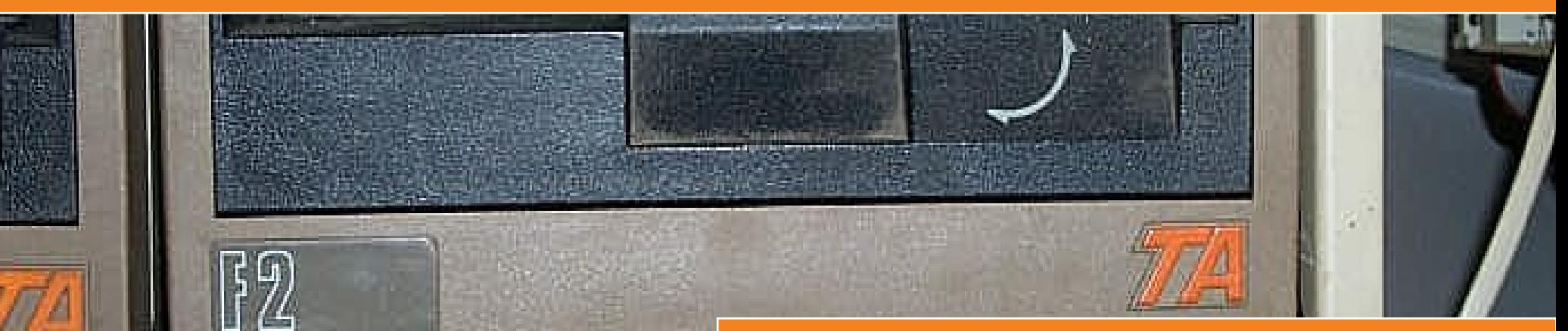

*In prova: Triumph-Adler - Alphatronic PC*

 $42.55.85.54.54$ 

*Emulazione: Olivetti - Programma 101* 

SAVING PLVC

*La storia del DTP - ultima parte*

*Laboratorio - Il cavo SCART per il C64*

*TAMC - Il regolo calcolatore*

*Nuova rubrica: TechnoSphera*

*The Big Iron - i 40 anni del sistema /360 di IBM*

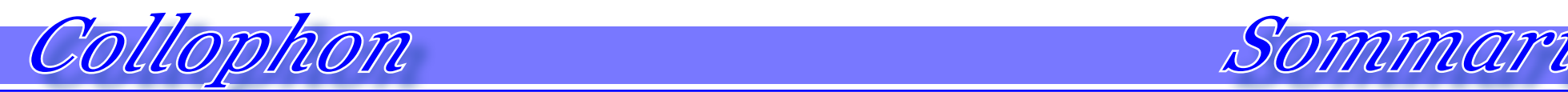

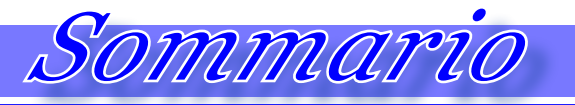

### *Jurassic News*

*Rivista aperiodica di Retrocomputer*

*Coordinatore editoriale: Tullio Nicolussi [Tn]*

*Redazione:* 

*redazione@jurassicnews.com*

*Hanno collaborato a questo numero: Emiliano [Emy] Salvatore Macomer [Sm] Marco galeotti [Mg] Giovanni [jb72] Antonio Tierno*

### *Diffusione:*

*La rivista viene diffusa in formato PDF via Internet agli utenti registrati sul sito:*

### **www.jurassicnews.com.**

*La registrazione è gratuita e anonima; si gradisce comunque una registrazione nominativa.*

*Contatti:* 

*info@jurassicnews.com*

### *Copyright:*

*I marchi citati sono di copyrights dei rispettivi proprietari. La riproduzione con qualsiasi mezzo di illustrazioni e di articoli pubblicati sulla rivista, nonché la loro traduzione, è riservata e non può avvenire senza espressa autorizzazione.*

### *Jurassic News*

*promuove la libera circolazione delle idee*

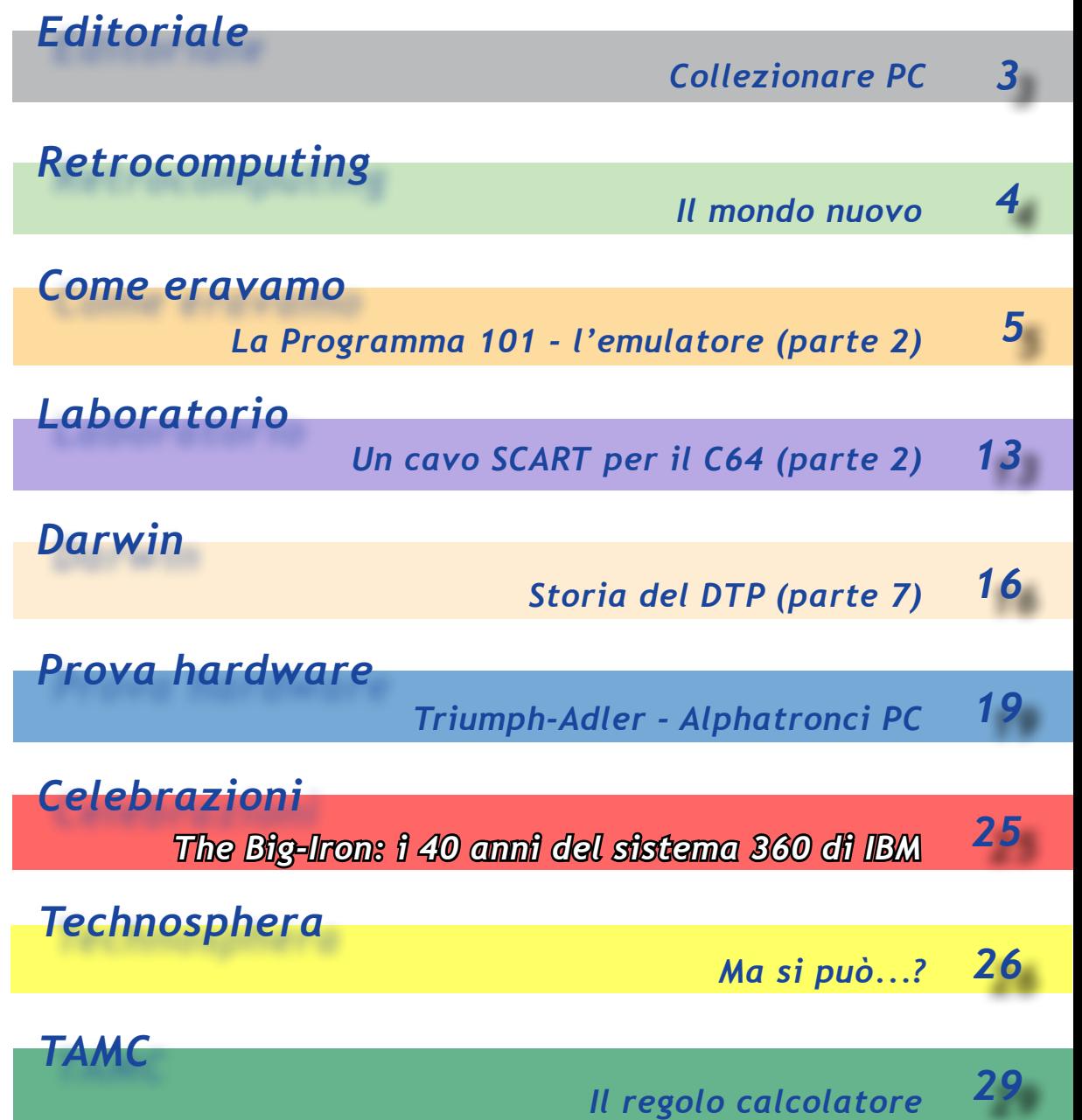

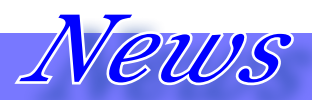

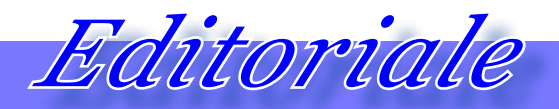

### *dalla redazione.*

*Siamo stati un po' fermi ultimamente, come vi sarete accorti, cioè le uscite della rivista quest'anno sono state solo tre, compresa questa. Purtroppo (o per fortuna) dobbiamo fare anche noi i conti con il lavoro, la famiglia e gli altri impegni sociali che non sempre ci consentono di ritagliarci gli spazi di tempo necessari al puntuale prosieguo della nostra iniziativa . Noterete che questo numero 51 esce in forma un pochino ridotta (solo una trentina di pagine) ma abbiamo preferito dare un segnale di continuità che speriamo possa esere un viatico per il futuro.*

*Ci stiamo riorganizzando su una linea che dovrebbe consentirci uscite più numerose nell'anno e a questo proposito vale sempre l'invito a contribuire.*

### *Il sito www.jurassicnews.com cambia volto!*

*Sì ci voleva un minimo di restyling in una forma più lineare e moderna. Nella realizzazione abbiamo pensato soprattutto ai contenuti legati alla pubblicazione semplificando di conseguenza la grafica ed eliminando alcune sezioni che non riuscivamo più ad aggiornare con decente puntualità.*

### *Torniamo al fattore di forma "tabloyd".*

*Con il prossimo numero torneremo alla impaginazione "classica" verticale. L'attuale stile "video-like" ha raccolto alla fine più dissensi che entusiasmi. L'impostazione "ritorno al passato" tipica della nostra rivista ci suggerisce di ripristinare uno stile più vicino alle riviste "storiche" di buona memoria.*

### *Collezionare PC*

*Ma voi li collezionate i PC? Intendo proprio i "PC" tipo IBM e successivi. Eppure qualcuno lo fa!*

*D'accordo anche noi abbiamo le nostre brave macchine 8088, 80286, etc... ma ne teniamo uno/due esemplari dei più significativi (l'M24 Olivetti ad esempio) , ma la sterminata pletora di cloni 386 e successivi, beh quelli non sapremo nemmeno dove metterli!*

*Però chi impedisce di fare ciò? Forse il valore culturale che diamo ai nostri reperti più che il valore venale dell'oggetto, seppure da collezione. C'è l'aspetto rarità che pesa sulle scelte, anche se un C64 non può certo definirsi raro...* 

*Ogni tanto però il dubbio mi viene: se avessimo intuito l'evoluzione dell'informatica personale forse non avremmo mai venduto il nostro personal per acquistare l'ultima novità, riaccuistandolo su un mercatino venti anni dopo.... E allora forse questi PC che disdeniamo oggi non avranno un valore (anche culturale) in un prossimo futuro?*

> *Nel dubbio io ho cominciato a guardare con interesse ai "cloni": forse non è del tutto sbagliato farne una significativa raccolta che ne testimoni l'evoluzione.*

*Tutto si evolve, tutto cambia e ogni cosa viene sostituita da nuovi modelli, nuovi paradigmi, nuove tecnologie ma è fin troppo facile constatare come si sia perso l'interesse per conoscere le radici delle cose che usiamo oggi, quasi ce ne dovessimo vergognare.* 

*Invece è proprio in quelle cose vecchie (o che diventeranno presto obsolete) che stà il segreto dell'evoluzione. Se Meucci/Bell non si fossero chiesti come si poteva evolvere il telegrafo, a quest'ora avremmo tutti un tasto morse sulla nostra scrivania, altro che mouse!*

# *Retrocomputing La filosofia del retrocomputing*

## *Il mondo nuovo*

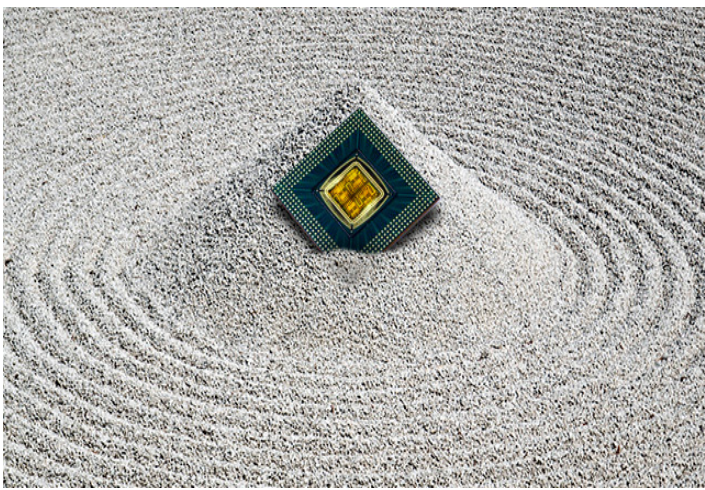

*di Tullio Nicolussi*

*Qualche settimana fa ho conosciuto una persona che, discorrendo dei rispettivi hobby, ha insistito per mostrarmi la sua collezione di CPU.* 

*Quando mi ha proposto la cosa gli ho chiesto scherzosamente se non si collezzionassero più farfalle... Poi, nonostante non fossi particolarmente entusiasta di smazzarmi 100 chilometri per una cosa che mi interessava relativamente, accettai. Sapevo che non avrei avuto il piacere di ammirare nessun personal (di quelli "veri", intendo) perché l'amico l'aveva ammesso: lui collezionava solo i chip, null'altro.* Qualche settimana fa ho co<br>
to una persona che, discorrer<br>
rispettivi hobby, ha insistito p<br>
strarmi la sua collezione di CP<br>
Quando mi ha proposto la c<br>
ho chiesto scherzosamente se<br>
collezzionassero più farfalle<br>
nonosta

*stavano una quantità (più di 200 diceva lui) di CPU, qualcuna doppia e allora mostrata sia dalla parte dei pin che da sopra; quelle singole solo dalla parte dei pin.*

*Però... però non vedevo, non dico gli 4 bit, ma nemmeno gli 8/16 bit, gioia e dolore dei nostri bei tempi passati. Perché?* 

*Gliel'ho fatto notare asserendo che una collezione così completa meritava una sorgente, cioè la testimonianza dei pre-anni 90... Ma mi ha fermato dicendo che lui "... collezionava solo CPU quadrate".* 

*"Quadrate?" è stata la mia domanda osservando che era vero: nell'espo-* *sizione non c'erano fattori di forma dual-in-line ma solo chip quadrati, appunto.*

*Una scelta strana ho pensato... per la verità il mio pensiero è stato "una scelta incompleta", ma non gliel'ho detto. "Chi sono io per giudicare" (Papa Francesco I) e in effetti perché una persona non dovrebbe collezionare quello che gli piace senza alcun vincolo e senza alcuna regola?*

*Riflettendo è chiara l'origine di questa passione: riparatore/montatore di PC fin dai primi anni '90, il mio amico ha visto questo tipo di chip e non altri ed è stato naturale per lui mettere da parte il simbolo stesso dell'elaboratore elettronico, il "cuore del sistema" come si diceva una volta.*

*"Mi piacciono i pin dorati e la loro armoniosa geometria" continuò facendomi notare le più piccole differenze.*

*Ma siccome mi piace provocare il pensiero della gente con domande anche indiscrete gli chiesi quanto poteva valere quella collezione.*

*La sua risposta mi ha sorpreso, ma nemmeno molto: -"Non ci ho mai pensato seriamente" fu la sua risposta, "Anche se confesso di averli fatti due conti e considerando che sono 200* 

*pezzi, alcuni rari, direi fra i 10.000 e i 15.000 Euro".*

*Il mondo nuovo...* 

*Penso che ciascuno di noi sopravvaluti i propri oggetti. Lo facciamo perché ne siamo affezionati ma anche perché è molto facile incappare in offerte di vendita dove quella tal cosa viene venduta a 3.000 Euro... ma noi in casa ne abbiamo due, indi...*

*Questo atteggiamento non è però del tutto sincero. D'accordo, le offerte ci sono ma chissà da quale ragionamento derivano o forse da caratteristiche talmente particolari che per noi non hanno importanza mentre per altri possono essere scopo della vita.*

*Poi bisogna anche vedere se e chi quell'oggetto se lo aggiudica...*

*Per avere una qualche valutazione pertinente ed obiettiva bisogna che aspettiamo i musei disposti a comprare i reperti. Allora potremmo avere un vero "listino prezzi", nel frattempo è giusto che ognuno faccia ciò che meglio crede sia nel vendere che nel comprare.*

*[\*]*

*In una ordinata sequenza di teche* 

## *Come eravamo La macchina del tempo*

# *La Programma 101, un oggetto troppo in anticipo sui tempi*

*(parte 2 - l'emulatore) di Marco Galeotti*

*Accingendomi a progettare un simulatore della Programma 101 mi sono posto alcune domande su cosa fosse importante e cosa no. Ad esempio quanto è importante simulare la tastiera funzionale tasto per stato? O le modalità di introduzione delle istruzioni? Ho scelto invece di simulare in modo ottimale tutte le funzionalità senza tentare di replicare l'ergonomia originale. In effetti non esistono più le schede magnetiche e non ha senso neppure stampare un pro-Accingendomi a progettare un simulatore della Programma 101 mi sono posto alcune domande su cosa fosse importante e cosa no. Ad esempio quanto importante simulare la tastiera funzionale tasto per stato? O le modalità di i come file da memorizzare e richiamare da un disco rigido del computer che ospita il simulatore. Penso che sia realmente importante invece salvaguardare il "sapore", il "feeling" del sistema, spero di esserci riuscito.*

*Nel progetto del simulatore mi sono attenuto perciò a questi principi:*

*• Usare soltanto caratteri e simboli disponibili sulle tastiere dei PC di oggi, per consentire l'introduzione e la stampa dei programmi 101 come testi standard*

*• Permettere la memorizzazione dei programmi 101 come normali file di computer, editabili anche come normali file di testo*

*• Facilitare il più possibile la preparazione dei programmi 101 tramite un apposito quadro contenente gli schemi di tutte le istruzioni 101 così da facilitarne l'introduzione senza errori.*

- *• Visualizzare tutti i registri operativi*
- *• Simulare l'esecuzione dei programmi 101 sia in modalità continua sia*

*in modalità passo-passo*

*• In modalità passo-passo visualizzare l'istruzione in esecuzione e i suoi effetti sui registri operativi*

*• Simulare l'esecuzione delle istruzioni di calcolo aritmetico con le stesse regole di calcolo, di troncamento e di arrotondamento usate nella Programma 101*

*Il simulatore è contenuto in una unica schermata suddivisa in 3 pannelli ognuno dei quali svolge una funzione specifica ma operativamente integrata con gli altri 2.*

*Files Editor gestisce i file con i programmi e li legge/scrive sulla memoria del Simulatore di solito ospitata su disco del computer o su chiavette USB.* 

*Program Editor perrmette di introdurre e modificare i programmi in modo guidato e controllato.*

*Exec Simulator comanda l'esecuzione dei programmi.* 

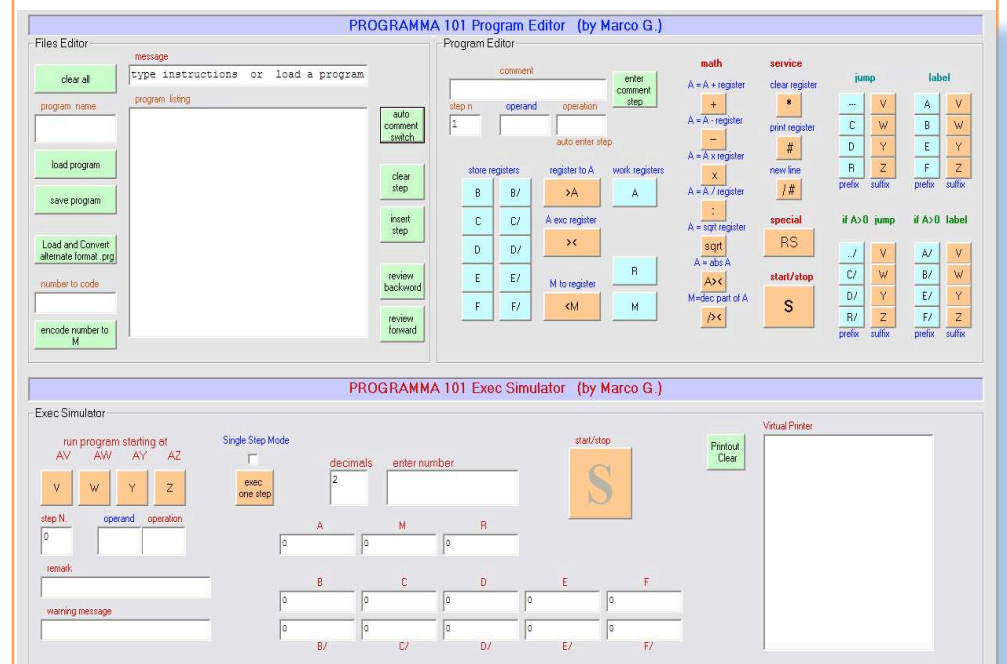

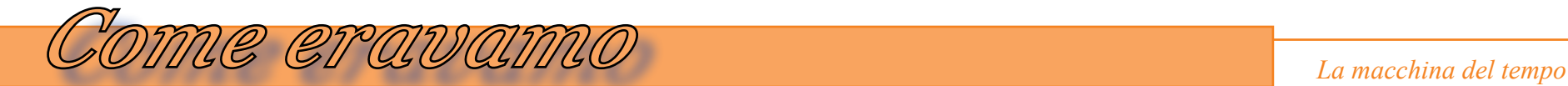

*Pannello 1: il pannello Files Editor carica o memorizza i programmi da/a la memoria esterna del Simulatore (di solito è il disco rigido del computer). Questo pannello gestisce i files con i programmi, una finestra mostra le istruzioni del programma in corso e vari pulsanti comandano le diverse funzioni di editing possibili*

*Pannello 2: il pannello Program Editor permette di introdurre un nuovo programma sotto forma di una sequenza di istruzioni . Questo pannello contiene i campi vuoti in cui introdurre contiene vari Pulsanti di comando con i quali è possibile definire tutte le istruzioni . I pulsanti sono di colore verde chiaro per specificare i registri dei dati e colore rosa per indicare il comando, cioè l'operazione da eseguire.* 

*La maggior parte delle istruzioni sono definite da una coppia Registro-Operazione (ad esempio l'istruzione [B/ x] moltiplica il registro B/ per l'accumulatore), e viene specificata premendo il pulsante B/ e poi il pulsante x. Alcune istruzioni come quelle di destinazione (label) e quelle di salto (jump) usano la coppia Registro-Operazione per specificare salti logici e destinazioni dei salti,* 

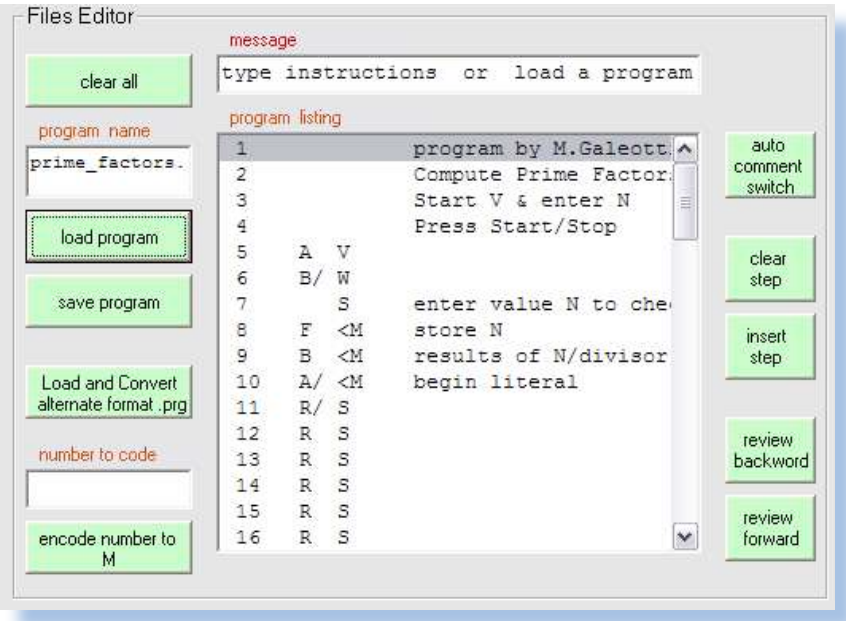

*sia condizionati che incondizionati. Alcune istruzioni speciali sono composte dalla sola operazione, come S e RS.*

*A ogni istruzione può essere aggiunto un commento per ricordare meglio lo scopo dell'istruzione stessa.*

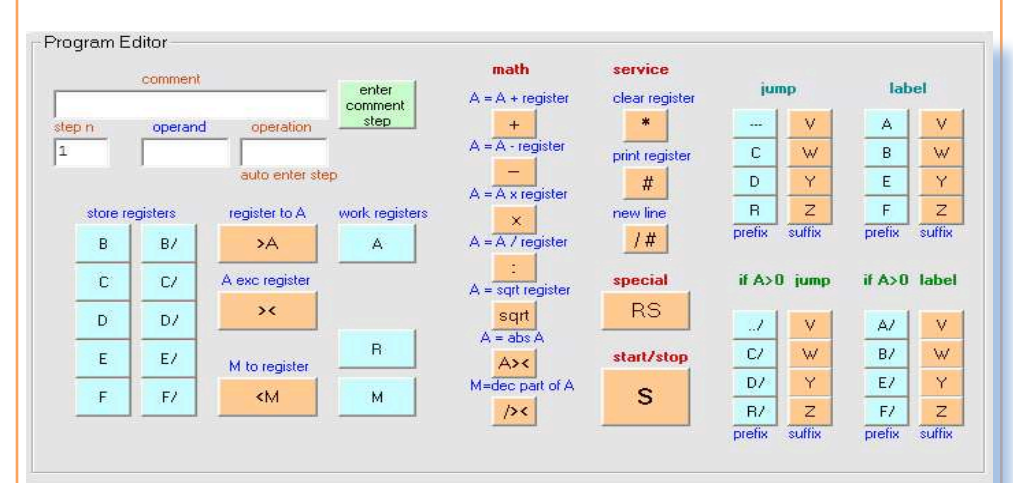

*Pannello 3: il pannello Exec Simulator comanda l'esecuzione dei programmi* 

*(run program) Il programma, sia appena introdotto sia caricato da un file, è mandato in esecuzione tramite uno dei pulsanti di lancio iniziale V W Y Z. I programmi possono essere eseguiti in modalità continua o anche in modalità passo-passo (single step) che permette di verificare gli effetti di ogni istruzione sul contenuto dei registri. I risultati dell'elaborazione sono stampati sulla stampante virtuale.*

*I tre pannelli sono indipendenti ma in qualsiasi momento si può passare da un pannello all'altro e attivare le funzioni volute. Per esempio si può lanciare in esecuzione un programma in modalità continua, poi passare alla modalità passo singolo, verificare i risultati, modificare una o più istruzioni del programma, alterare i valori nei registri operativi, e poi riprendere l'esecuzione. Questo* 

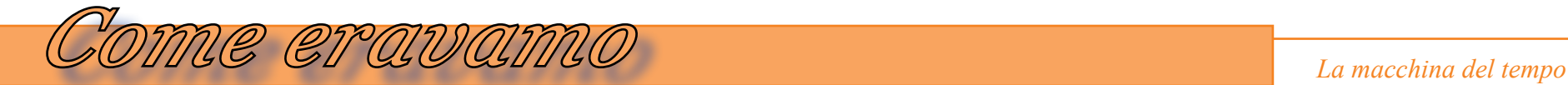

*permette sia di seguire meglio l'esecuzione delle istruzioni sia di capire in dettaglio gli effetti di ogni istruzione. Potendo seguire l'elaborazione passo per passo è più facile imparare le basi dell'elaborazione dei dati e del calcolo numerico. Conviene sempre sperimentare, scrivere programmi, registrarli su file, provarli e modificarli finché si ottengono i risultati voluti, è così che si acquistano le basi della programmazione.*

### *Esaminiamo in dettaglio le funzionalità dei 3 pannelli del Simulatore*

*Pannello 1: il pannello Files Editor permette di caricare o memorizzare programmi sulle memorie esterne (disco o UsbKey) del computer che ospita il Simulatore. Questo pannello è di fatto un editor di file, esso mostra in una finestra il listato del programma caricato o in via di costruzione, e molti pulsanti virtuali che comandano le funzioni di editing, cioè di preparazione del file .*

 *I pulsanti in verde comandano le varie funzioni possibili.*

### *Clear All*

*Cancella tutti I dati del pannello, compreso il programma nella finestra, se presente. Cancella anche i contenuti di tutti i registri nell' Exec Panel.*

### *Load Program*

*Carica il programma con il nome specificato e mostra il listato nella finestra del codice. Se non viene specificato un nome di programma viene mostrato un elenco dei programmi esistenti nella directory fra i quali selezionare quello che si vuole caricare.* 

### *Save Program*

*Registra su disco il programma presente nella finestra, con il nome specificato. Load and Convert alternate format program*

*Funzione speciale per recuperare programmi scritti nel formato definito da Amsterdam Simulator. Il programma viene convertito nel formato del Simulatore e può poi essere gestito nel modo normale* 

### *Encode Number*

*Nel codice della Programma 101 le costanti numeriche possono essere inserite all'interno del programma sotto forma di sequenze di istruzioni speciali. Questo comando codifica la costante e la aggiunge nel codice .*

### *Auto comment Switch*

*Accende o spegne la funzione di commento automatico alle istruzioni del programma . I commenti automatici vengono aggiunti soltanto dove non è già presente un vero commento manuale.*

### *Clear Step*

*Cancella dal listato l'istruzione selezionata.*

### *Insert Step*

*Inserisce una linea vuota nel listato, prima della linea selezionata, per consentire di inserire una nuova istruzione tramite il pannello 2.*

### *Review Forward*

*Sposta il cursore di una riga in avanti (equivale a spostare il cursore con il mouse)*

### *Review Backward*

*Sposta il cursore di una riga all'indietro (equivale a spostare il cursore con il mouse)*

> *(l'istruzione su cui è posizionato il cursore è visibile anche nel pannello di programmazione e può essere anche modificata direttamente con i pulsanti di programmazione, senza fare uso di Clear e Insert)*

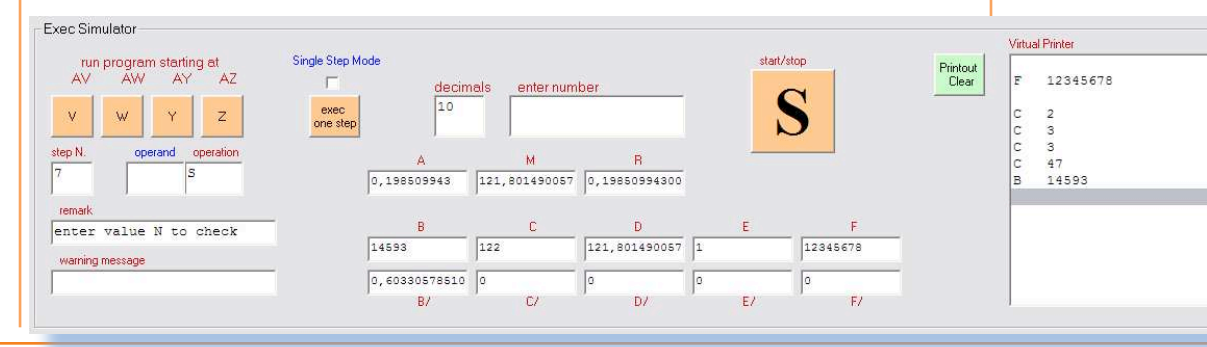

Jurassic News - Anno 9 - n. 51 - Novembre 2014 7

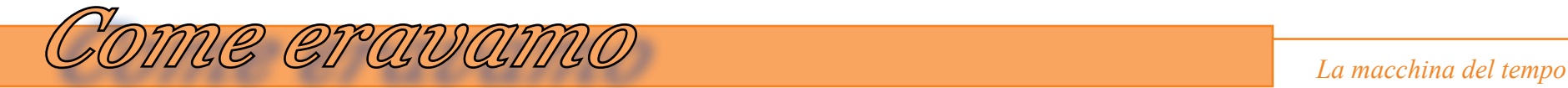

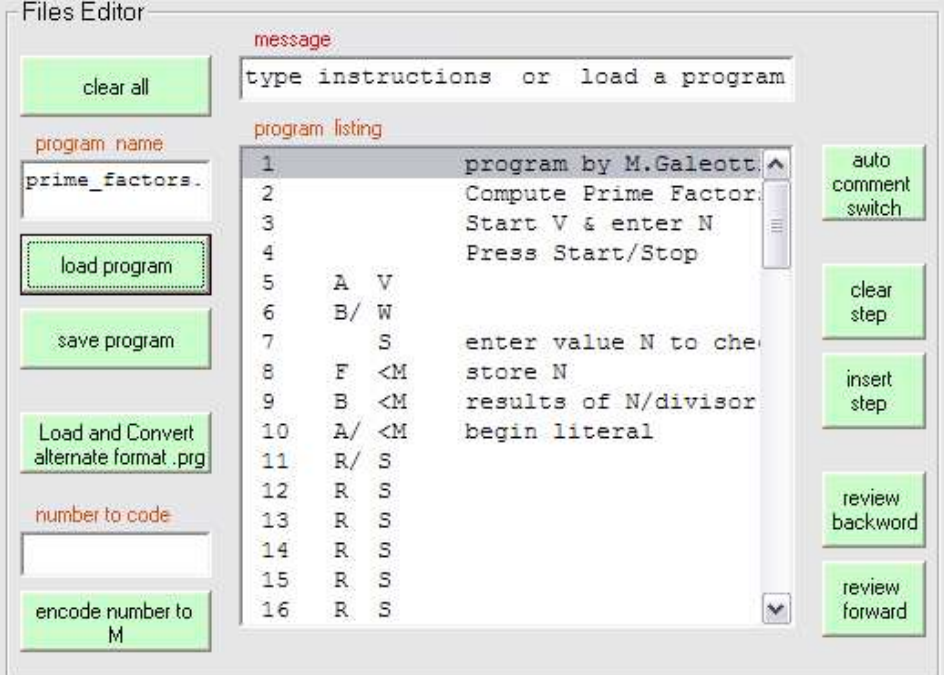

*Pannello 2: il pannello Program Editor consente di introdurre le istruzioni che compongono un programma . Questo pannello contiene un insieme di pulsanti di diverso colore, verde pallido per i registri e rosa pallido per le operazione da eseguire.*

*La maggior parte delle istruzioni sono composte da una coppia Operando-Operazione, alcune sono composte slo da Operazione, salti ed etichette di destinazione (label) usano la coppia Operandp-Operazione come prefisso e suffisso per definire salti e destinazioni dei salti.*

*A tutte le istruzioni può essere aggiunto un commento per descrivere lo scopo dell'istruzione stessa.* 

*Il pannello Program Editor è lo strumento principale per introdurre le singole istruzioni e comporre passo-passo il programma nella finestra del file.* 

*Nel pannello in alto a sinistra ci sono le caselle (finestrelle) per visualizzare le componenti delle istruzioni . Fondamentali sono i due box per le due componenti delle istruzioni, di solito Operando e Operazione, cioè registro coinvolto e operazione da eseguire. Per salti e destinazioni di salto le caselle codificano il salto o la destinazione.*

*Esempi di istruzioni di spostamento di dati fra registri e di istruzioni di calcolo:* 

**B >A** *ordina alla Programma di copiare il numero contenuto nel registro B nell'accumulatore A* 

**F/ <M** *ordina alla Programma 101 di copiare il numero contenuto nella memoria M nel registro F/* 

**C/ +** *ordina alla Programma 101 di sommare il numero contenuto nel registro C/ all'accumulatore A* 

**D/ ><** *ordina alla Programma 101 di scambiare fra loro i contenuti del registro D/ e dell'accumulatore A* 

*(se l'operando è* **M** *esso può essere omesso, cosi ad esempio* **M >A** *è equivalente alla sola operazione* **>A** *)*

*Alcune istruzioni sono composte del solo codice operazione (cioè l'operando è vuoto):* 

**A><** *ordina alla Programma 101 di lasciare in A il valore assoluto di A* 

**/ ><** *ordina alla Programma 101 di porre in M la parte decimale di A* 

**/ #** *stampa una riga vuota sulla stampante virtuale* 

**S** *arresta il programma per permettere l'introduzione di un numero da tastiera* 

*Nelle istruzioni Label and Jump il significato di Operando e Operatore è diverso:*

**A V** *è il Label di destinazione del salto (jump) V (o M V)* 

**E/ W** *è il Label di destinazione del salto (jump) condizionato D/ W* 

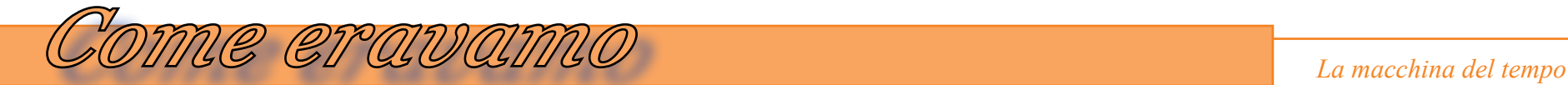

*Per inserire una tipica istruzione del programma di solito si digita un Operando e un Operatore ma ci sono anche istruzioni composte del solo Operatore, ad esempio S (start-stop). A ogni istruzione può essere aggiunto un commento che ne descrive la funzione. Una istruzione può anche contenere il solo commento.*

### *Pannello 3: Exec Simulator comanda l'esecuzione del programma*

*I programmi caricati da file o introdotti manualmente sono lanciati in esecuzione selezionando uno dei Label (indirizzi) iniziali V W Y Z. Tutte le parti di programma che si vogliono eseguire singolarmente devono iniziare con uno dei quattro possibili Label (indirizzi)* **A V A W A Y A Z** *Il Simulatore parte dal Label scelto ed esegue l'intera sequenza di istruzioni una dopo l'altra, in modalità continua, oppure arrestandosi dopo ogni istruzione in modalità passopasso, per permettere di verificare gli effetti di ogni singola istruzione sui valori contenuti nei registri operativi.* 

*L'esecuzione del programma prosegue in entrambe le modalità finché non vie-*

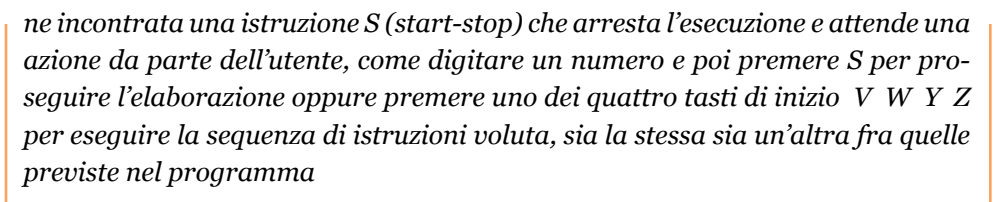

*Durante l'esecuzione del programma è possibile arrestarlo, verificare parti del programma, aggiungere, modificare, cancellare istruzioni e poi riprendere l'esecuzione finché non si ottengono i risultati attesi, cioè finché il programma non esegue le funzioni volute.*

*Per facilitare la messa a punto del programma è opportuno eseguirli in modalità passo-passo, modalità comandabile premendo il tasto Single Step Mode. In questa modalità è possibile verificare subito l'effetto dell'esecuzione di ogni singola istruzione sul contenuto dei registri di lavoro* **A M R** *e sui dieci registri dati* **B B/ C C/ D D/ E E/ F F/**

*Quando si opera in Single Step Mode è possibile sia modificare il contenuto dei registri per verificare il comportamento del programma con altri valori, sia mo-*

> *dificare la sequenza di istruzioni eseguite forzando anche il cursore a spostarsi su altre istruzioni (attenzione perché gli effetti di queste azioni sono difficili da prevedere).*

### *Caricamento ed esecuzione di un programma*

*Se il programma è già stato sviluppato e memorizzato come file con suffisso esso può essere caricato e mandato in esecuzione premendo uno dei suoi indirizzi iniziali (V W Y e Z). Nell'esempio che segue è stato caricato un programma di nome PRIME\_FACTORS:101 e il listato viene mostrato sulla finestra Program Listing per consentire la sua lettura ed eventuale modifica prima della sua esecuzione.*

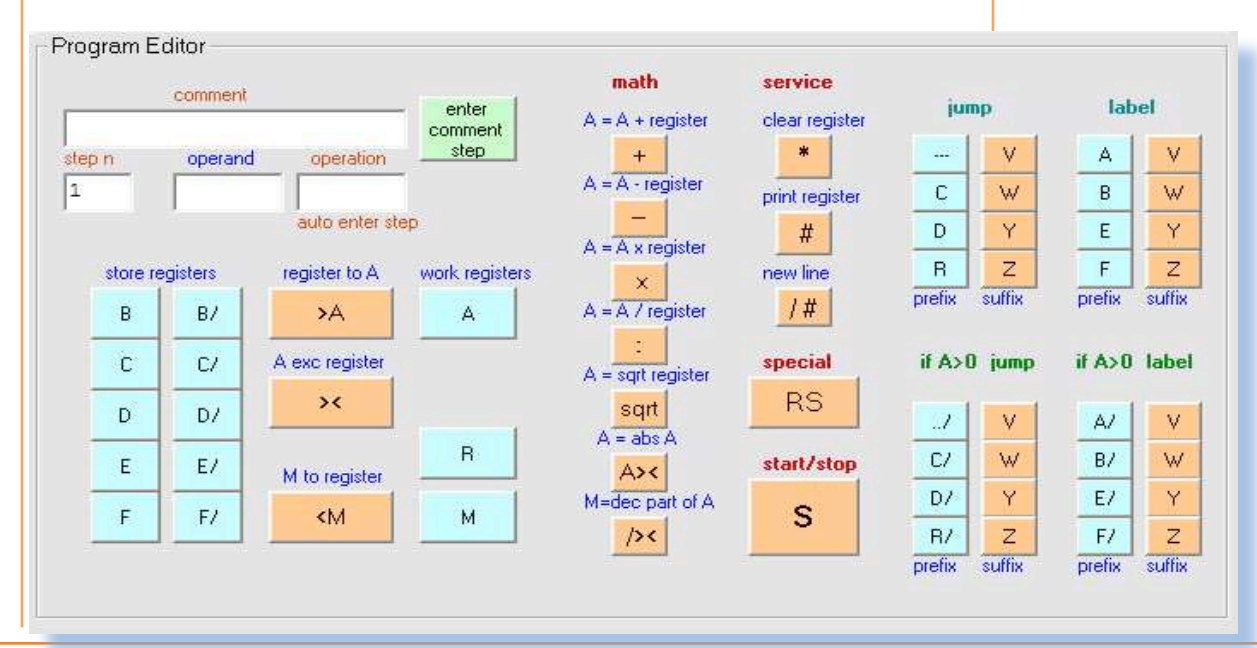

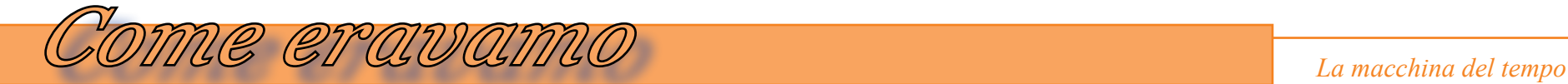

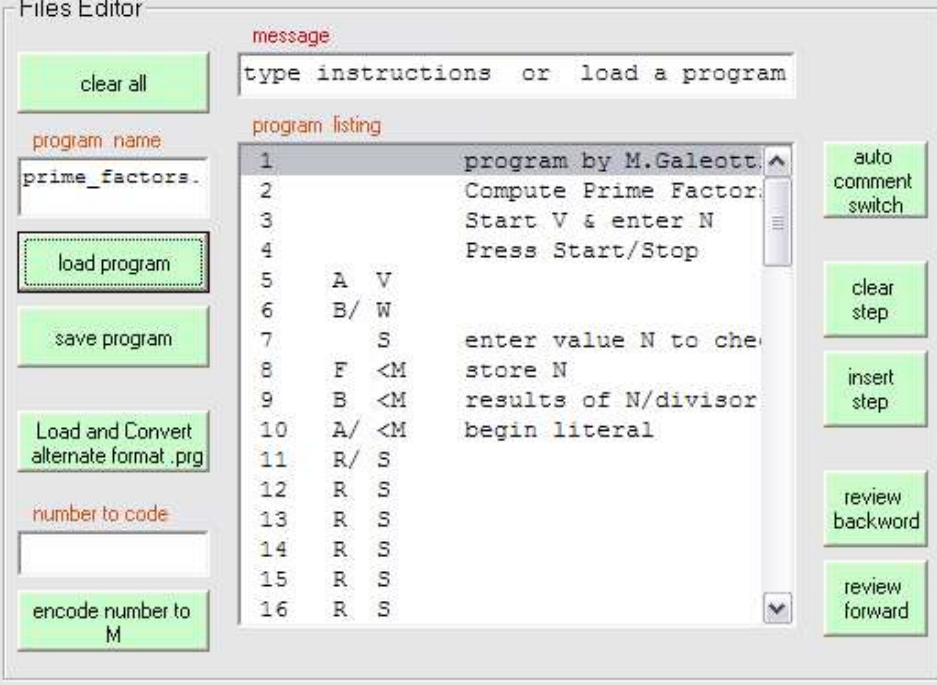

*Nel seguito sono mostrati i listati di alcuni programmi sviluppati o modificati per il Simulatore.*

```
Quello che segue è il listato del programma FACTORIAL.101
```
*Introdotto N viene eseguito un ciclo che inizia con A W e termina con W che ritorna all'inizio. Il ciclo viene eseguito N volte, ogni volta diminuendo N di 1, finché si raggiunge lo zero e N! viene stampato. Non sono usate costanti memorizzate a priori nei registri, il valore costante 1 è generato nel programma come sequenza di istruzioni. L'ultima riga contiene il parametro @0 00 che specifica il numero di cifre decimali da utilizzare nel calcolo, in questo esempio 0 (il massimo è 15)*

```
program by M.Galeotti Schultze
       computes N!
       enter N
       start at V
A V
  s
D < Menter N to D
  \ddot{}D #
       print N
  > AN to A
A W
A / < Mbegin literal
D/>\lambdaliteral 1
M -N=N-1/VN>0?D #
       if N=0 print N!
  V.
       begin again
A/V
       swap N with N!
D > <D \timesN! x N to N!
D > <swap N! with N
  W
       repeat from A W
```
**GOOO** 

### *Quello che segue è il listato del programma POLYGON\_AREA.101*

*Il programma calcola la superficie di un area poligonale liberamente definita da una sequenza di segmenti non intersecanti fra loro, con concavità e convessità. Occorre elencare i punti del contorno in coordinate cartesiane (coppie x,y). Il punto finale deve coincidere con il primo. L'area viene calcolata come somma delle aree di tanti triangoli con base coincidente con i segmenti e altezza pari alla distanza di ogni segmento dall'origine degli assi. L'altezza assume il segno + o – a seconda che la base sia orientata in senso orario o antiorario rispetto all'origine e determina il segno dell'area triangolare.* 

*Al fondo del programma viene specificato il numero di cifre decimali con cui eseguire il calcolo, in questo esempio 5.*

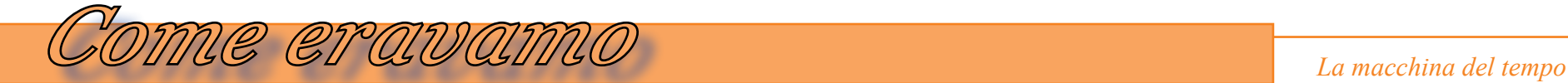

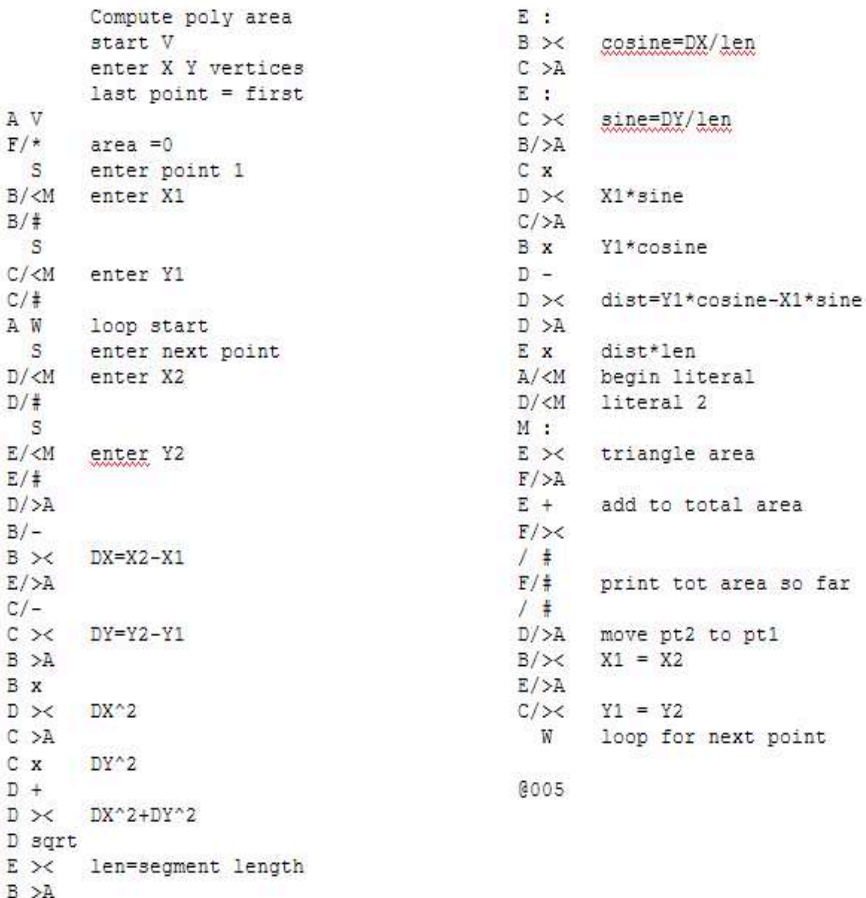

### *Bibliografia.*

*Una guida riassuntiva della Programma 101 (in inglese): "programma 101 quick guide english"* 

*Un manuale di programmazione completo (in inglese): "programma 101 programming and user manual english"* *Quello che segue è il listato del programma SINE\_COSINE.101*

AV  $F$  \*

 $S$ 

 $B#$ 

 $B/$ :

**B** #  $/$   $*$ 

 $B/W$ 

 $E$  $F +$ 

 $F \#$ 

 $D/+$  $D/+$ 

*Si basa su due classici sviluppi in serie. Sine(N) viene calcolato con la serie*  $N - N^{3}/3! + N^{5}/5! - ...$ *Cosine(N) con la serie 1 - N^2/2! + N^4/4! - … Le costanti utilizzate sono 57,2957795131 nel registro B/ (per la conversione da gradi a radianti), 20 nel registro C/ (numero di termini dello sviluppo in serie), 1 in D/, -1 in F/, 10 come numero di cifre decimali.*

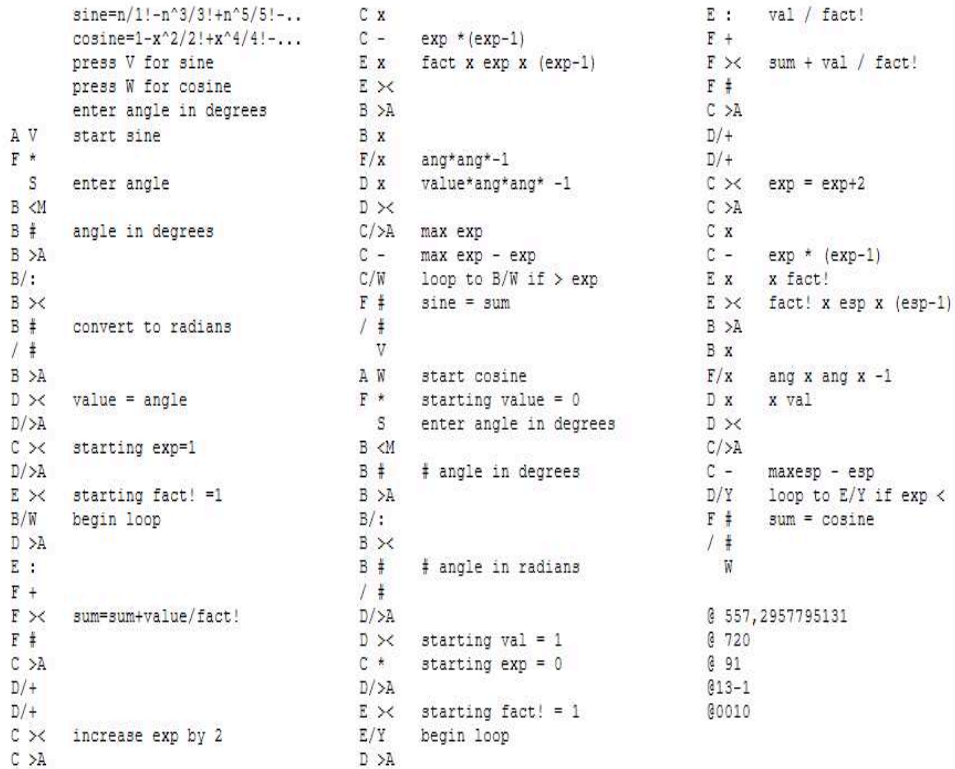

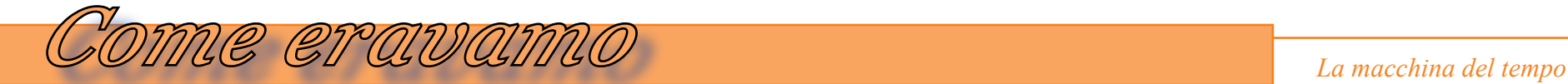

### *Quello che segue è il listato del programma PRIME\_FACTORS.101*

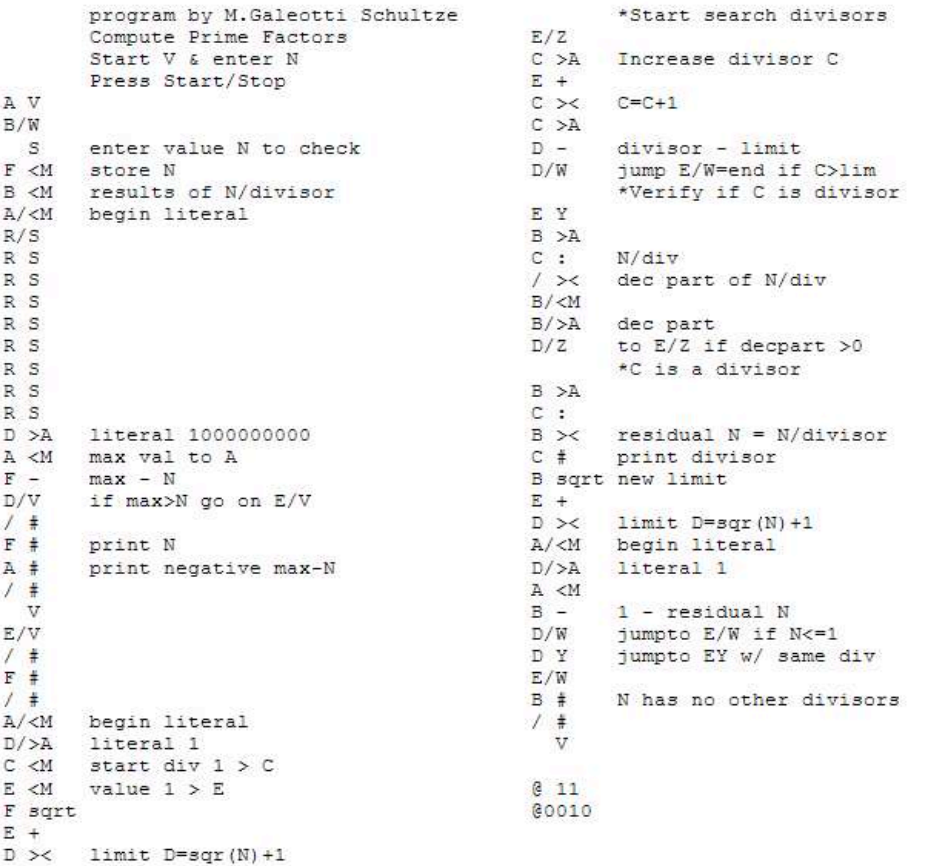

*Il programma è basato su due cicli il più interno dei quali verifica se un numero ha dei divisori non maggiori della sua radice quadra, iniziando con 2, 3, 5, 7, ..vengono generati e testati come divisori tutti i dispari perché la Programma 101 non ha memoria sufficiente per memorizzare tabelle di primi. Se viene trovato un divisore allora il divisore viene aggiunto alla lista di divisori e stampato, il numero viene diviso per il divisore e il risultato viene utilizzato come nuovo numero da testare. Se non viene trovato un nuovo divisore il ciclo esterno* 

*è terminato. Se sono stati trovati nel ciclo dei divisori essi sono stati stampati nel corso del processo. Se non è stato stampato nessun divisore allora N è primo. Le costanti usate nel programma sono 1 nel registro 1 e 10 come numero di cifre decimali (si usano divisioni con 10 cifre decimali per verificare se lr divisioni hanno un resto). Altre costanti sono generate nel corso del programma come il numero 1.000.000.000 che è il limite superiore dei numeri da verificare come primi.*

*Seguono 2 esempi di elaborazione con il programma Prime\_factors.101:*

*Introducendo il numero 1133557 vengono stampati i fattori primi 151-7507*

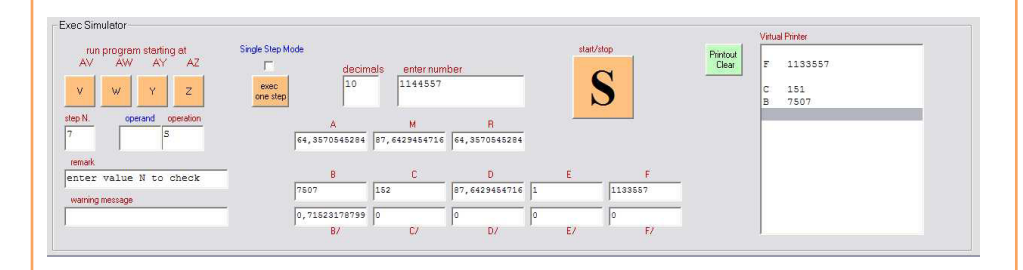

*Introducendo il numero 12345678 vengono stampati i fattori primi 2-2-3-47- 14593*

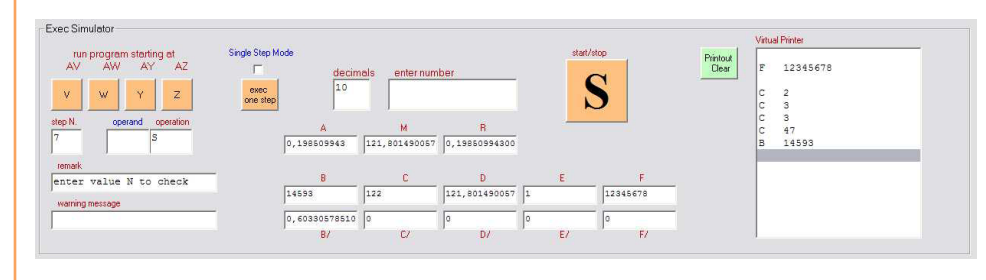

*Il materiale necessario*

*Fig. 1*

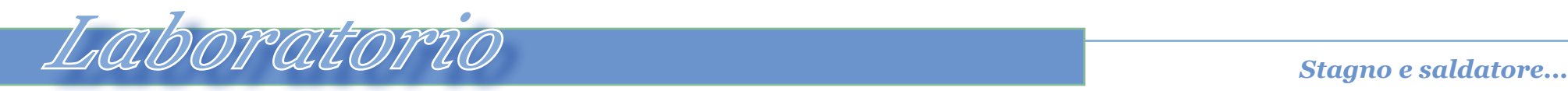

# *Un cavo SCART audio-Video per il C64*

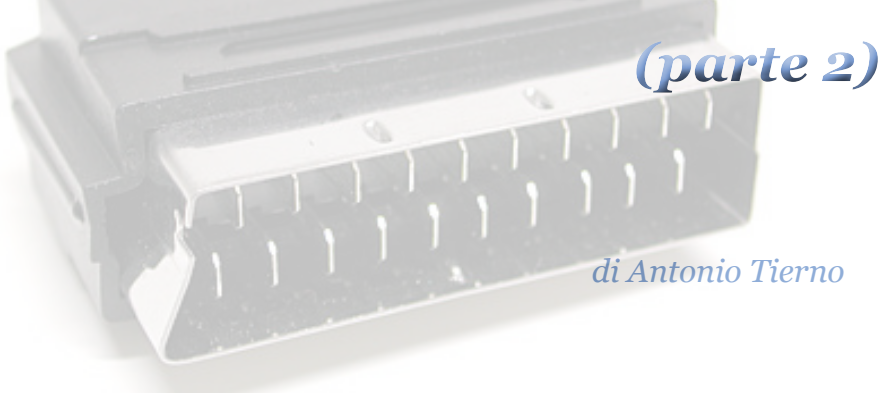

### *Costruzione del cavo*

*Ecco il materiale che ci serve (spesa di circa 5 euro):*

- *• Cavo schermato a 6 fili (la cui lunghezza è a vostra scelta)* **E**
- *• 1 switch*
- *• 1 resistore di 330 Ohm*
- *• 1 connettore DIN a 8 pin*
- *• 1 connettore SCART*

*Ed ecco gli strumenti necessari:*

- *• Saldatore (a punta sottile)*
- *• Stagno*
- *• Tronchesina*
- *• Pasta saldante o flussante (opzionale)*

*• N a s t r o isolante I segnali in gioco sono 6: luminanza, crominanza, composito, 2 per l'audio e uno riservato alla massa (ground).*

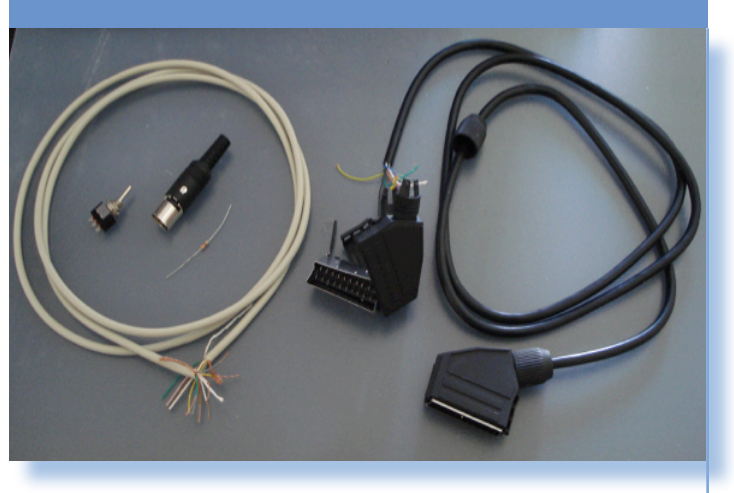

*Un cavo adatto composto da 6 fili è mostrato in figura 2.*

*Lo schema dei collegamenti è riportato in figura 3.*

*Video composito e S-Video condividono il pin 20 della presa SCART, per cui è necessario uno switch per discriminare tra essi.*

*Il resistore sulla linea della crominanza dovrebbe migliorare la qualità video sui televisori moderni. Audio IN e GND sono collegati per connettere l'audio a massa nella porta video e ridurre il rumore dell'audio.*

 *Nella figura 4 lo schema dei collegamenti da effettuare.*

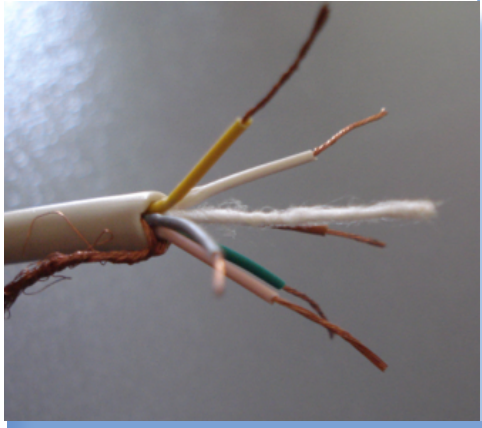

*Fig. 2 Il cavo a sei poli*

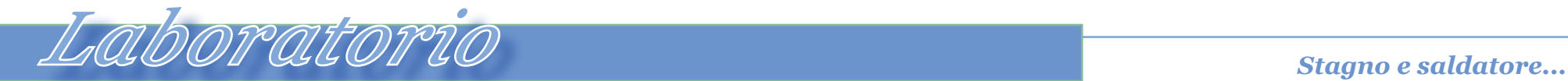

*I passi che seguiremo sono abbastanza semplici e possono essere così riassunti:*

- *1. Salderemo i 6 fili al connettore DIN 8*
- *2. Su quello centrale inseriremo anche il resistore*
- *3. Eseguiremo le corrispondenti saldature sul connettore SCART*
- *4. Collegheremo i fili di video composito e luminanza ad uno switch e quest'ultimo alla SCART*

*Conviene iniziare le saldature dal DIN 8, io mi sono servito delle cosiddette "helping hands" (figura 4) per tener fermo il connettore (in alternativa si può trovare una soluzione "artigianale" purché comoda per ottenere delle saldature pulite e precise).*

*Ho poi inserito il resistore sul pin centrale e quindi ho saldato i sei fili in accordo allo schema di figura 10. Prima delle saldature può essere utile passare della pasta saldante o del flussante sul rame (attirano lo stagno) per ottenere un lavoro più pulito.*

- *In figura 5 il risultato della saldatura.*
- *A questo punto si può richiudere il connettore nel suo guscio*

*Passiamo all'altro estremo del cavo.*

*Io ho acquistato un cavo SCART e ne ho tagliato un estremo. Poi seguendo* 

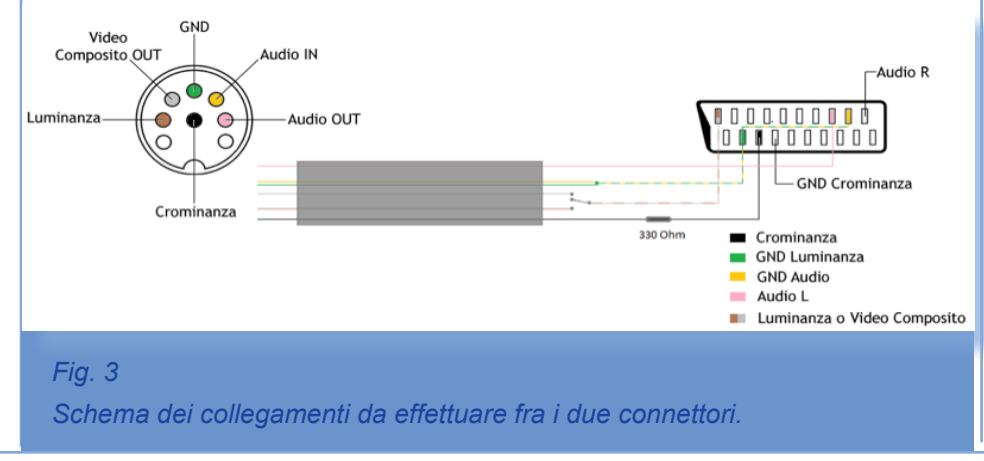

*lo schema di figura 10 ho completato le saldature. In questo caso, data la posizione "scomoda" dei contatti, ci vorrà un po' più di precisione e pazienza rispetto al connettore DIN 8.*

*Ultimo scoglio è inserire lo switch per selezionare luminanza o video composito all'interno del guscio di plastica del connettore SCART. Lo spazio non è molto quindi bisogna scegliere attentamente la posizione. Io ho praticato una leggera apertura (aiutandomi con la tronchesina) più o meno al centro del guscio di plastica.* 

*Fig. 4 Si comincia a saldare...*

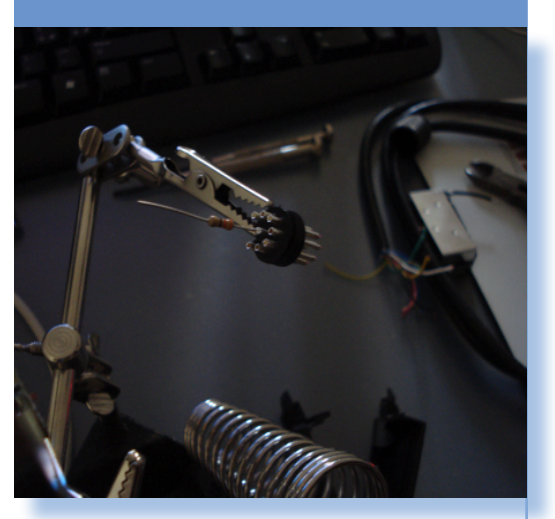

*Fate attenzione perché la plastica è rigida e dunque rischia di spaccarsi.* 

*Poi ho coperto il tutto con del nastro adesivo.*

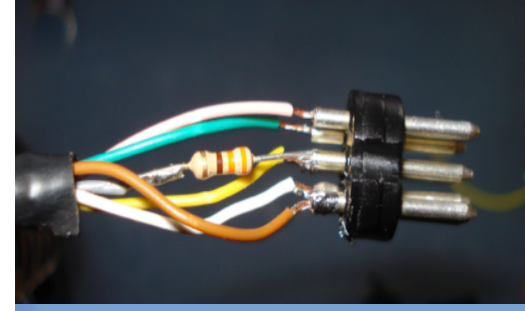

*Fig. 5 Il risultato della saldatatura sul DIN*

Jurassic News - Anno 9 - n. 51 - Novembre 2014 14

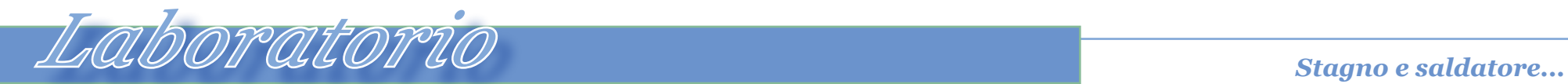

### *Fig. 6 Sldature sul cavo SCART*

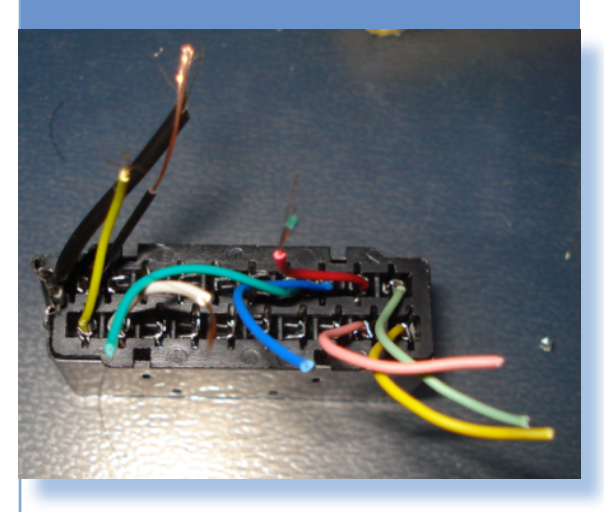

*Il cavo è pronto.*

*Durante la costruzione può essere utile munirsi di multimetro per verificare il corretto contatto dei vari collegamenti. In ogni caso la prova finale va fatta col nostro amato Commodore 64.*

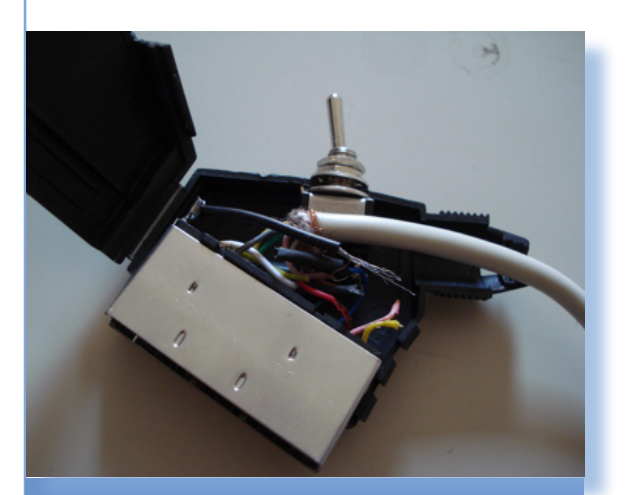

*Fig. 7 Posizionamento del micro switch.*

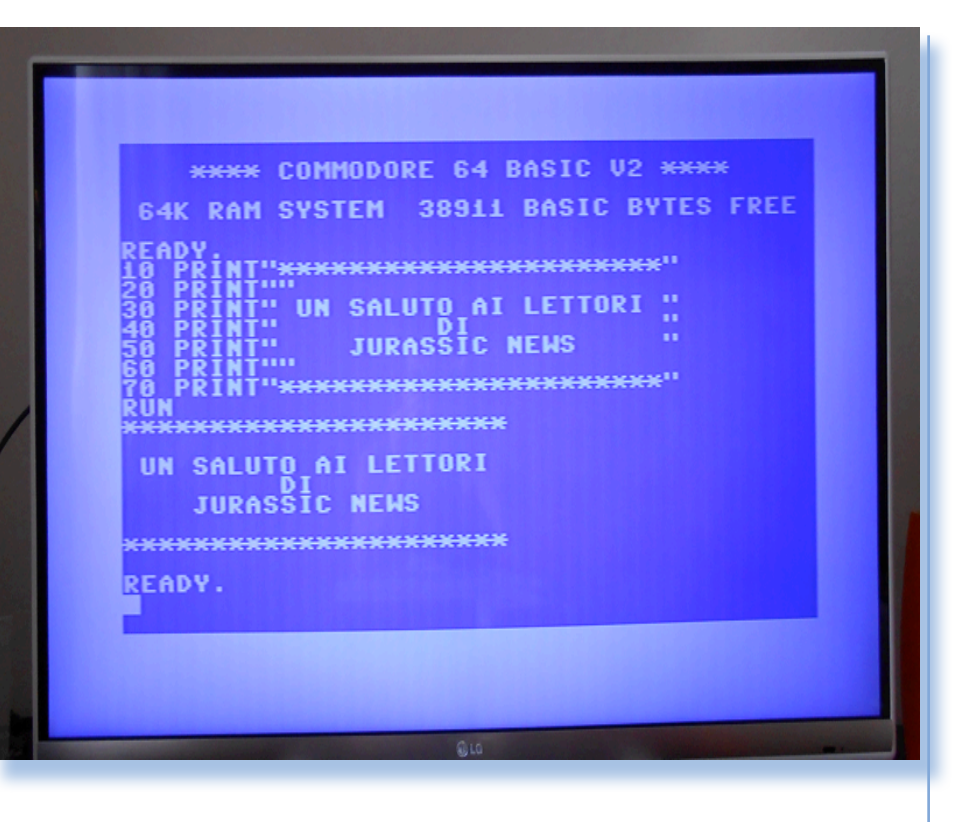

*Et voilà, la nostra amata schermata blu su un moderno schermo LCD a LED smart 3d.*

*[\*]*

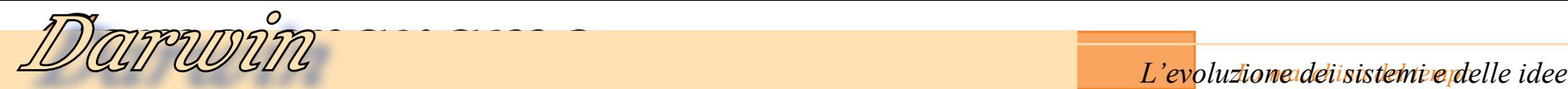

## *Storia del Desktop Publishing*

圖合 Reviews

*DTP Storia del Desktop Publishing di Giovanni [jb72] (parte 7)*

### *ADOBE SYSTEM, il dominio del mercato.*

*Grazie all'attività di RetroComputer è possibile sviluppare interessanti analisi alla storia dell'informatica focalizzando l'attenzione su argomenti di svariato genere. All'interno dell'argomento DTP che è stato individuato e circoscritto all'inizio di questa serie di articoli, si arriva a delineare la presenza sempre più dominante di un'azienda che, ai nostri giorni, occupa una posizione di leadership e vero predominio del mercato: si tratta di Adobe System. Le nostre analisi, in questo come per altri argomenti, ci insegna-***ADOBE SYSTI**<br> **il dominio del**<br>
Gr<mark>azie all'at</mark>tivi<br>
er è possibile svi<br>
unalisi alla storic<br>
calizzando l'atter

*no che certe posizioni di rilievo possono rappresentare delle situazioni temporanee anche se apparentemente inattaccabili e destinate ad un predominio assoluto e duraturo. In realtà sono sufficienti degli inevitabili cambiamenti tecnologici e piccoli errori strategici affinché possano avvenire radicali trasformazioni anche in brevissimo tempo.*

*Nel panorama attuale, per quanto riguarda le tecnologie grafiche, Adobe System costituisce uno di questi colossi apparentemente destinati ad una inarrestabile crescita e predominio incontrastato del mercato.* 

*Tale impressione è confermata dalle spietate politiche di acquisizione indiscriminata a cui, in genere, queste aziende si dedicano per estendere la loro presenza sul mercato ed eliminare la concorrenza. Anche questo però è solo un aspetto esteriore necessario e inevitabile a cui ci dovremmo ormai essere abituati quali osservatori critici di questi scenari. In un certo senso esso è un effetto e non certo la causa della posizione dominante (vedi, solo per fare un esempio, la parabola di Compaq che, grazie al successo dei personal computer desktop, verso la fine degli anni Novanta acquista addirittura Digital Equipment in fase di* 

*smantellamento e incapace di reggere la crisi di mercato… per poi far confluire entrambe nel vero colosso HP, solo qualche anno più tardi).*

*Abbiamo già nominato in moltissime occasioni tra questi articoli il nome di Adobe. L'azienda compare sul mercato già prima dell'affermazione commerciale del fenomeno DTP e anch'essa proviene in qualche modo dall'esperienza Xerox che abbiamo già definito "mitica" per molti aspetti. La posizione di Adobe, in realtà, è anche molto connessa con Apple e soprattutto con Steve Jobs. L'affermazione sul mercato di Adobe non è collegata in maniera diretta con la particolare qualità innovativa di uno specifico software. Inizialmente l'unico prodotto applicativo è Illustrator: un buon programma di grafica vettoriale ma non necessariamente il migliore (anche se spesso si è pure visto che la migliore qualità non necessariamente premia con un corri-*

*Fig.1 – Indesign rappresenta un ottimo software di notevole diffusione in ambito professionale e costituisce l'ultima evoluzione di PageMaker, la cui trasformazione in questo prodotto, e conseguente rilancio commerciale, è avvenuta verso l'inizio del nuovo millennio per opera di Adobe System.*

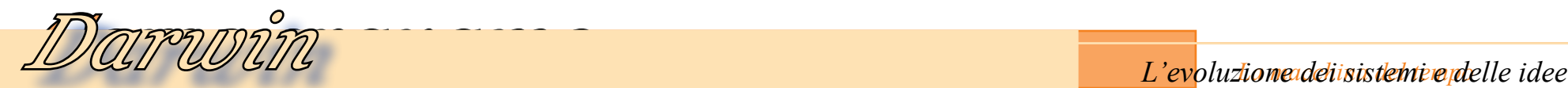

*spondente successo commerciale). E' ben più interessante notare invece, che Adobe deve la sua crescita iniziale all'affermazione di una particolare tecnologia che è Postscript (1984).* 

*Postscript è un linguaggio per la descrizione grafica. Attraverso specifici algoritmi, molti dei quali utilizzano ampiamente le potenzialità offerte dalle "curve di Bézier" è possibile descrivere in modo vettoriale le primitive grafiche per comporre quasi ogni tipo di rappresentazione grafica bidimensionale. Con le sue poche evoluzio-*

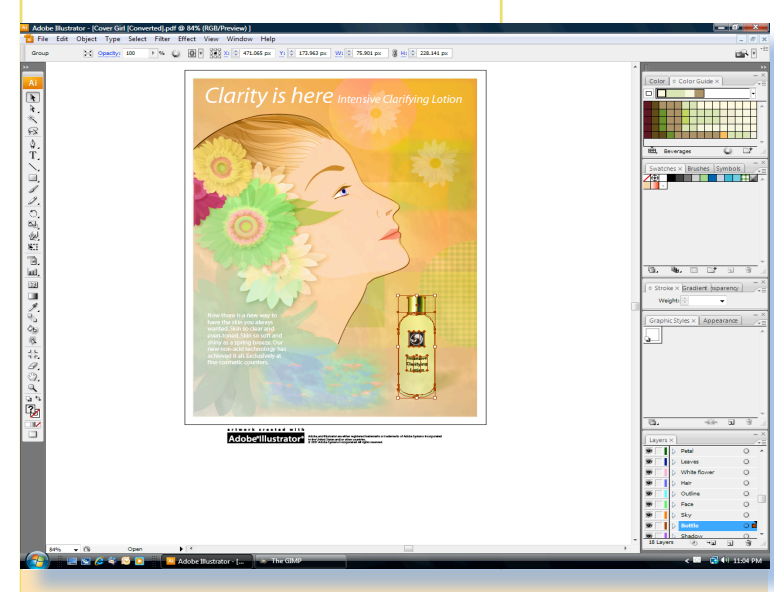

*Fig.2 – Illustrator è il primo software Adobe, si tratta di un programma di illustrazione grafica che permette di operare direttamente con le funzionalità del linguaggio Postscript* 

*ni fino all'attuale PS-3 si arriva a comprendere migliaia di colori di stampa e immagini bitmap compresse. Tale applicazione è stata utilizzata soprattutto nella definizione dei principali tipi di fonts: grazie a questa tecnica infatti, si ottengono moltissimi vantaggi. I caratteri tipografici, per esempio, possono essere ridimensionati efficacemente indipendentemente dal supporto su cui devono essere visualizzati o stampati, senza perdere qualità rispetto alla più lenta e dispendiosa modalità bitmap. La riscrittura in* 

> *Postscript dei principali tipi tipografici (che è un'operazione tutt'altro che semplice) portò alla disponibilità del "Postscript Type 1" che garantì ad Adobe una posizione di privilegio e la possibilità di creare nuovi tipi personalizzati per i clienti. Postscript infatti è un linguaggio*

*proprietario il cui codice è addirittura criptato e di cui Adobe fornisce l'interprete su licenza. Già subito dopo la metà degli anni Ottanta la diffusione è enorme presso gli operatori del DTP, gli studi grafici le aziende IT che lo implementano nel software o, come interprete in ROM, per l'hardware: oltre alla licenza dell'interprete dovevano essere pagate anche le royality dei caratteri da parte di quasi un migliaio di grossi clienti.* 

*Tra questi c'é Apple che lo utilizza quasi subito nella sua LaserWriter, ma quando pensa di utilizzarlo anche per l'interfaccia grafica proverà a liberarsi dal giogo costituito da Adobe System. Per fare questo la stessa Apple mette a punto una propria valida alternativa: il TrueType (1991). Questa tecnologia verrà condivisa con Microsoft che la implementa su Windows, mentre Apple invece, ritorna nuovamente verso Postscript dopo una strategica "apertura" da parte di Adobe che probabilmente ne ridimensiona i contratti di licenza e che, come risposta, offre strumenti per generare i caratteri auto-limitando così, il proprio monopolio. Ormai la maggior parte dei clienti acquisiti nel settore editoriale non è disposta ad abbandonare Adobe e perciò, nonostante non si trat-* *ti dell'unico sistema di questo tipo, il Postscript è risultato grazie alle strategie Adobe, indiscutibilmente quello di maggior successo commerciale. Xerox disponeva di un linguaggio proprietario (Interpress) sviluppato già in precedenza a Postscript (di cui è l'iniziale alternativa) e anche HP, pioniere nella diffusione commerciale delle stampanti laser, ne svilupperà successivamente uno proprio da utilizzare con le ottime stampanti (il PCL) e che in seguito ha raggiunto notevoli gradi di diffusione ed efficienza venendo adottato anche da altri.*

*A questo punto è abbastanza chiaro come Adobe abbia iniziato, proprio attraverso la massiccia vendita di Postscript, la conquista di una posizione dominante in questo settore di mercato. L'azienda venne fondata nel 1982 da John Warnock e Charles Geschke proprio per sviluppare e vendere la tecnologia Postscript. Entrambi avevano lasciato i laboratori dello Xerox PARC dove lavoravano appunto a Interpress (originariamente JaM), mentre Warnock aveva già lavorato presso Evans & Shuterland (azienda leader nel settore CAD) ideando proprio un sistema di questo tipo: Design System. Nel corso degli anni Ottanta l'azienda riuscì ad affermare la propria tecno-*

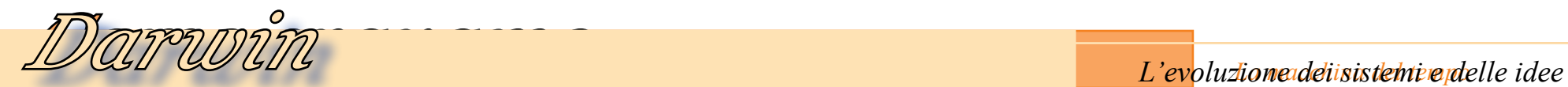

*logia muovendosi in svariate direzioni e anche grazie all'appoggio di Apple, e proprio di Steve Jobs in particolare. Grazie a PostScript, e insieme ad Apple, Adobe riesce anche a definire uno standard di formato multipiattaforma che è il PDF (Portable Document Format) originariamente producibile solo con strumenti Adobe e leggibile attraverso l'apposito "lettore" reso disponibile dalla stessa.*

*Nel 1989 presenta Photoshop, un programma di fotoritocco in grafica bitmap che si aggiunge ad Illustrator (dedciato a quella vettoriale) e sarà destinato ad un grande successo anche grazie alle strategie di marketing, nonostante possieda caratteristiche analoghe a quelle di altri prodotti concorrenti di ottima qualità. Ma grazie ai considerevoli profitti legati allo sfruttamento di Postscript l'azienda può iniziare la propria strategia di acquisizione, così senza preoccuparsi di sviluppare in proprio un software DTP da mettere in concorrenza acquista direttamente quello che già domina il mercato: PageMaker, anzi rileva l'intera Aldus e gli altri suoi prodotti (escluso FreeHand). Il software verrà ulteriormente sviluppato fino alla sua dismissione verso la fine degli* 

*anni Novanta. In seguito, da PageMaker verrà sviluppato InDesign che ne avolverà le caratteristiche del progenitore nel nuovo millennio.* 

*Nel 1995 è la volta di un altro ottimo e importantissimo prodotto DTP che aveva avuto una enorme diffusione sulle Workstation-Unix di SUN, HP (Apollo), SGI, ecc.. vantando un parco installato nel mercato professionale di tutto rispetto: FrameMaker e, qualche anno dopo, come era successo per Aldus, la stessa Frame Tecnology Corp (1999).*

*Nel 2005 Adobe acquisisce anche Macromedia che in quel momento è praticamente il principale concorrente e che dispone di diffusissimi software per la condivisione di contenuti multimediali, la creazione di pagine e siti web. L'azienda aveva preso corpo e guadagnato settori di mercato (compresi quelli emergenti della pubblicazione e grafica per WWW) dopo la metà degli anni Novanta. Tra i numerosi prodotti di successo vanno ricordati almeno DreamWaver, FireWorks e Flash che riesce a definire nuovi formati standards per l'animazione. Tra i prodotti, veramente di ottima qualità che hanno determinato il successo dell'azienda, c'è ancora FreeHand che Adobe, ancora una volta, non comprende* 

*Pratica mente, in modo silenzioso, Adobe consolida definitivamente il dominio del settore DTP s u p e r a n d o Xerox e la stessa Apple che aveva contribuito fortemen te a gettare le basi della nascita del* 

*nell'acquisto.* 

*settore. Attraverso un percorso di* 

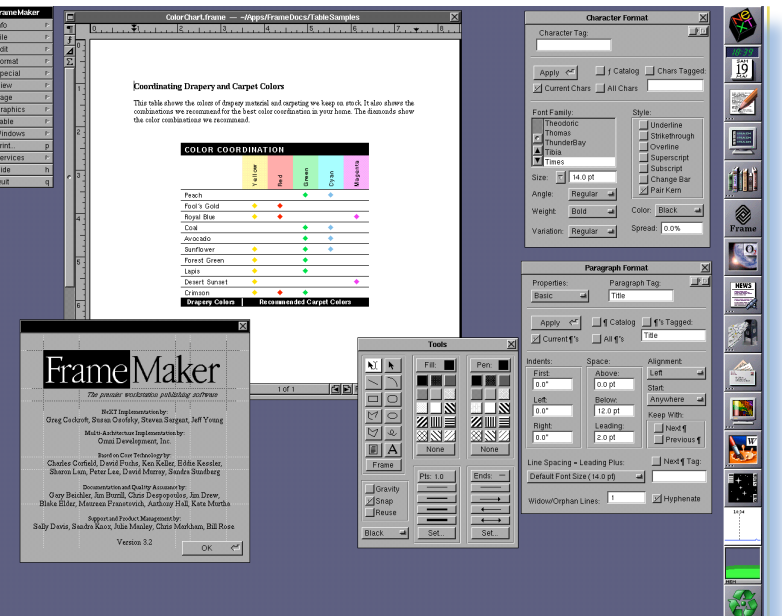

*Fig.3 – FrameMaker costituisce un prodotto software DTP di grande diffusione in ambito workstation e anch'esso, già dal 1995 è ormai parte integrante dello smisurato catalogo Adobe* 

*20 anni dalla nascita dello stesso e anche grazie allo sfruttamento capillare e massiccio di tecnologie collegate si è imposta come azienda dominante.*

### *[\*\*]*

*Si conclude la storia del DTP elaborata così concretamente dal nostro amico Giovanni [jb72] al quale va un grazie grandissimo da parte della redazione di Jurassic News.*

# *Prova Hardware Le prove di JN*

## *Triumph-Adler Alphatronic PC*

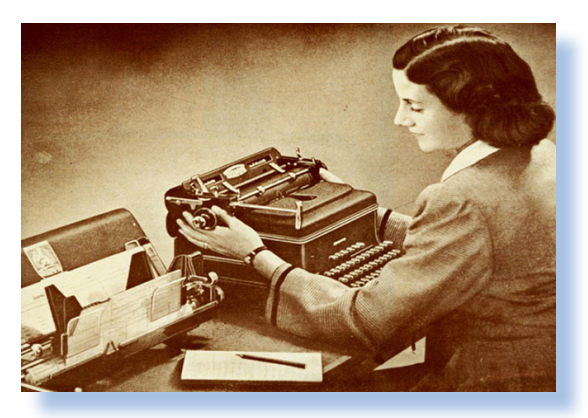

 *di Tullio Nicolussi*

### *Introduzione*

*La Triump (il nome attuale è frutto di varie rifondazioni) nasce in Germania a Norimberga come fabbrica meccanica nel 1986 da un certo Siegfried Bettmann. Nel 1901 escono dalla fabbrica 100 biciclette al giorno, successivamente ci saranno le motociclette, produzione ancora molto apprezzata, e quasi ogni altro tipo di oggetto meccanico di precisione. Nel 1909 la produzione della prima macchina da scrivere seguita da altre soluzioni dedicate alle problematiche contabili e amministrative.* La Triump (il no<br>Norimberga co<br>ann. Nel 1901 e<br>saranno le mo<br>ltro tipo di ogge<br>a macchina da<br>mtabili e ammi:

*Durante la seconda guerra mondiale l'intera produzione viene convertita per le esigenze belliche e la fabbrica subirà un bombardamento che praticamente la raderà al suolo. La ripresa della produzione nel 1945, subito dopo la fine del conflitto mondiale con la ripresa della linea "macchine da ufficio". Nel 1956 la prima macchina da scrivere elettrica che traghetta l'azienda tedesca dall'era meccanica a quella dell'elettronica dove la Trimp è attiva ancora oggi con prodotti particolarmente ricercati.*

### *Contesto storico*

*Il primo elaboratore personale costruito dalla Triumph-Adler risale al 1979, figlio dell'esperienza dell'azienda nell'ambito della elaborazione aziendale che proponeva in* 

*questo contesto macchine in concorrenza con i sistemi midrange IBM come il 34 e 36. Il TA-PC (acronimo del nome completo Triumph-Adler Personal Computer, ma anche sigla del modello) viene lanciato nel 1984 e arriva in Italia l'anno successivo grazie alla presenza di una filiale della casa madre con sede a Milano.*

*Sono gli anni della differenziazione degli elaboratori personali: i sistemi cercano di creare un mercato ed entrare da protagonisti nel comparto business che appare molto appetibile, senza dimenticare che i volumi di vendita si possono realizzare solo vendendo la macchina come sistema "casalingo" e quindi per giochi e applicazioni di tipo personale.*

*Il PA-PC è una macchina che possiamo definire "classica" in quanto basato sulla diffusissima CPU Z80, sistema operativo CP/M e Microsoft Basic. L'uso del CP/M implica necessariamente la presenza dell'unità floppy disk, mentre per l'uso domestico rimane operativa l'interfaccia per registratore a cassette e* 

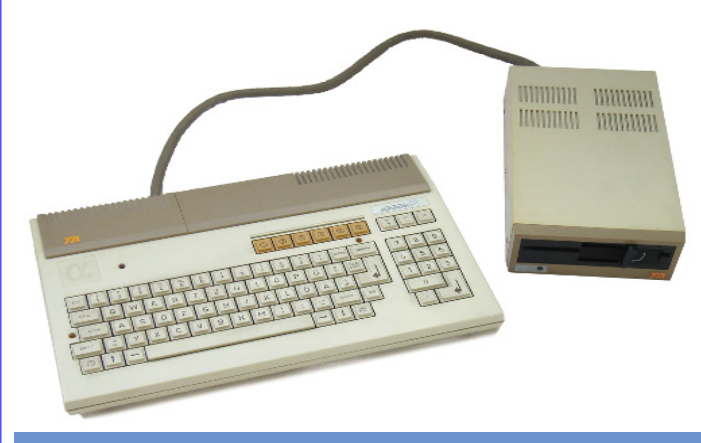

*Fig. 1 - Alphatronic PC completo di unità floppy. [immagine da Wikipedia]*

*l'uscita TV via modulatore.*

*La successiva evoluzione parla italiano. Infatti nel 1986 la TA viene acquisita dal gruppo Olivetti e sono sviluppati i sistemi IBM-compatibili e soprattutto la linea di portatili.*

*Il TA-PC rimane un sistema molto ambito dai colle-*

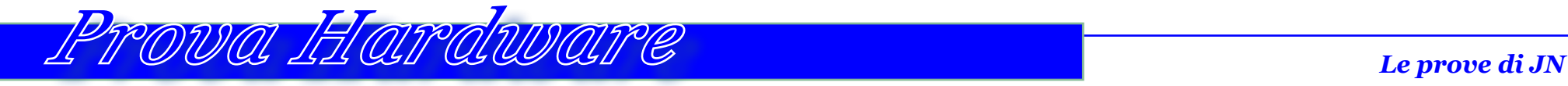

*zionisti di retro calcolatori, pur non potendosi definire "raro" è comunque una macchina poco diffusa in Italia, mentre si possono trovare abbastanza facilmente offerte di vendita localizzate in Germania.*

*Si possono trovare anche sistemi del tutto simili ma marchiati Royal che per un periodo è stata una second-source licenziataria per il Giappone e crediamo anche per gli Stati Uniti della TA.*

*Il prezzo del sistema originale nel 1983 era di 1500 marchi tedeschi, circa un milione e mezzo di lire.*

*Sempre dalla stampa tedesca ricaviamo i dati di vendita del primo anno che ammontano a 35.000 esemplari. Un risultato soddisfacente considerando prezzo e posizionamento sul mercato di un sistema che tenta di aggredire il settore business.*

### *Primo approccio*

*La TA sceglie il fattore di forma denominato "computer a tastiera" che all'epo-*

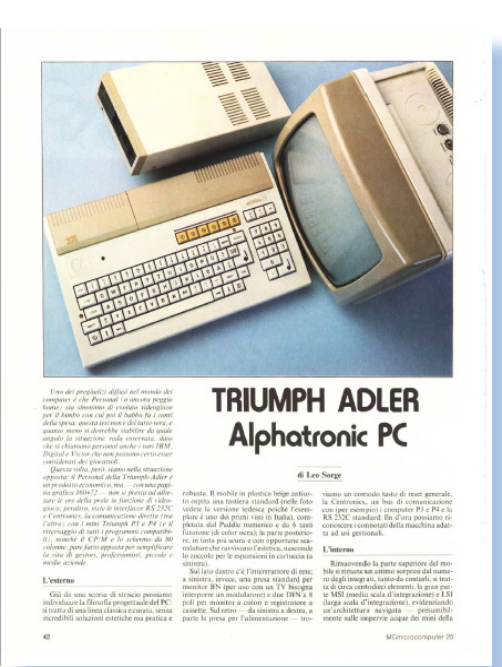

*ca designava i sistemi inglobati nel contenitore "allargato" disegnato per ospitare i tasti. Contrariamente ai sistemi tipo "Commodore 64" la cui forma è abbastanza tozza, tanto da meritare l'epiteto di "biscottone", l'Alphatronic è slanciato ed elegante. In realtà non è poi così sottile come sembra ma il contenimento dell'ingombro è stato studiato adottando alcuni accorgimenti come il basso profilo dei tasti e la base di appoggio ridotta rispetto alla parte* 

*Fig. 2 - La prova del sistema stilata da Leo Sorge per MC Microcomputer n. 25.*

*superiore della macchina. Quest'ultimo accorgimento, peraltro adottato via via anche da altri sistemi e Alphatronic non è probabilmente nemmeno il primo a farlo, è un semplice ma efficace effetto ottico che funziona però molto bene, conferendo alla macchina un layout "leggero".* 

*L'impressione è di trovarsi difronte ad un oggetto qualitativamente superiore grazie all'impatto offerto da una tastiera completa di tastierino numerico e sei tasti arancione, colore che richiama la semplice scritta TA come marchio della ditta in alto a sinistra. Anche il peso di poco superiore ai 3,5 Kg contribuisce a rendere la sensazione di robustezza. Le dimensioni sono all'incirca 40 x 25 x 7 cm.*

*Sul fianco sinistro si trovano le uscite per video e registratore, mentre sul retro i connettori più corposi e il tasto di reset. L'alimentatore è interno e il relativo tasto di accensione si trova sul fianco destro.*

*Una lettera greca alfa stilizzata è posizionata accanto al led di accensione e vuole essere il nome del sistema, peraltro ribadito dall'esplicita scritta "Alphatronic PC" a destra, sopra i tasti operazione del tastierino numerico.*

*Altri due led rossi sono posizionati accanto al tasto LOCK, con evidente scopo di segnalare il blocco delle maiuscole, e sopra il tasto GRAPH che scopriremo in seguito quali funzioni apre all'uso della macchina.*

*Come stile dell'epoca la disposizione dei tasti di servizio sulla tastiera (cursore, schift, etc...) è fantasiosa per noi che la esaminiamo oggi. Il problema è che non esisteva ancora uno standard, ad esempio per la disposizione "a croce" dei tasti di mo-*

*Fig. 3 - la copertina di Bit di Dicembre 1983 che contiene la prova "veloce" della macchina.*

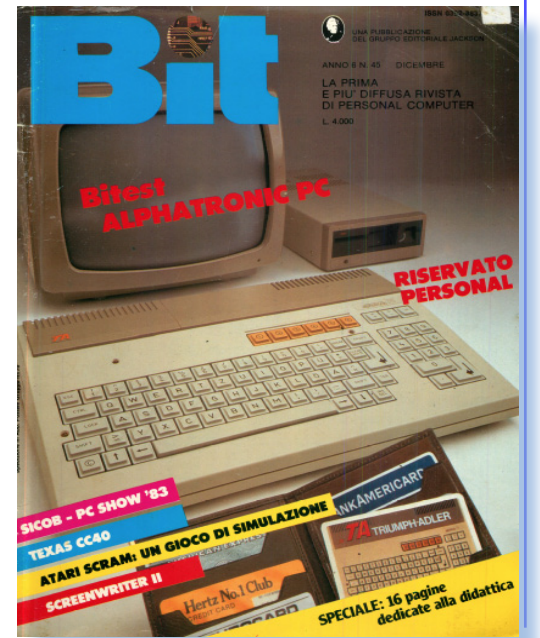

*vimento del cursore, per cui ciascuno ci metteva del suo, convinto di fare meglio degli altri.* 

*La fascia più scura in alto sulla "carrozzeria" è caratterizzata da due "grigliature", vere o presunte, che dovrebbero fungere da aerazione, mentre si intuisce che sotto la scritta TA si cela uno sportellino, evidentemente riservato a cartucce di espansione.*

*Come colore predomina il bicolore-beige anche per le varie periferiche eventualmente collegabili; l'insieme non è affatto spiacevole e delinea la presenza di un ottimo sistema da scrivania.*

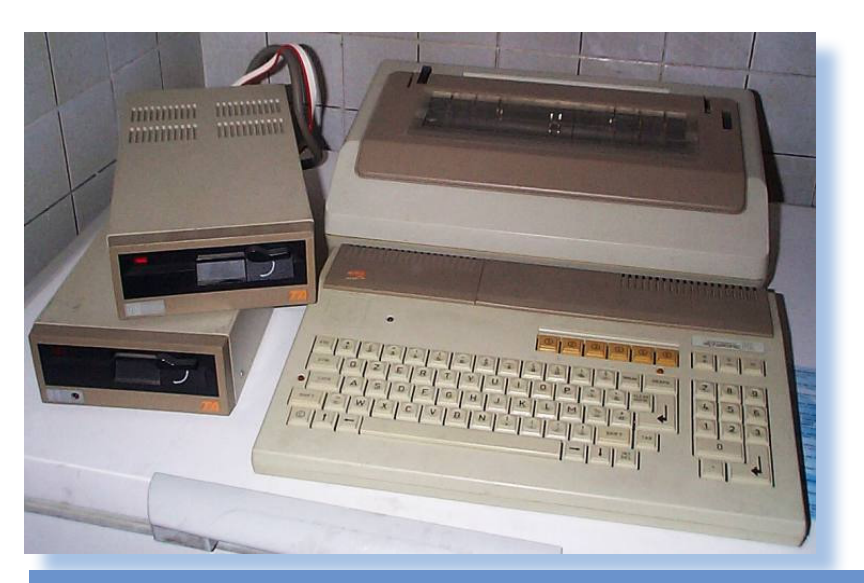

*Fig. 4 - La configurazione quanto mai completa posseduta dall'amico Alfonso Martone (chi non ricorda i suoi racconti "La Megaditta" ospitati da JN?). La stampante è il modello TRD-170.*

### *Hardware*

*Macchina "classica" come si diceva, l'Alphatronic PC è un sistema Z80 a 4 MHz con 64 Kb di RAM interamente disponibile all'utente, ma il sistema operativo CP/M se adottato se ne mangia una parte come ovvio, mentre servono minimo 4 Kb di RAM per il video. La ROM è da ben 32 Kb con BASIC Microsoft 5.11 a bordo (occupa 24 Kb), monitor di sistema (4 Kb) e ROM dei caratteri per altri 4 Kb. La sezione display, gestita da un chip Mostek 6845, prevede due uscite: monitor monocromatico, monitor a colori RGB con il quale si possono "godere" anche i 16 colori dell'interfaccia.* 

*Per usare il TV domestico si deve acquistare un modulatore esterno.*

*I modi video vanno dal classico "text" disponibile in doppia versione: 24 righe per 40 caratteri e 36 righe di 80 caratteri; quest'ultimo disponibile se si esce con il monitor, altrimenti su un TV sarebbe ben difficile intravvedere qualcosa di leggibile!*

*Le prestazioni massime in termini di grafica si raggiungono in "graphics mode" con una risoluzione veramente "importante" per l'epoca di cui trattiamo: 640 x 288 pixel, però ottenuta con un artificio e in pratica inirizzabile come dei quadrettoni 4x4 pixel dello stesso colore: quello che in alcuni casi viene chiamato "modo semigrafico". Nativamente la scheda video "tira" 160 x 72 pixel.*

*Sul fronte del suono siamo ancora al canale unico e sotto questo punto di vista la macchina perde alla grande nei confronti di sistemi ben più carrozzati com il C64 di Commodore o gli MSX che usciranno di li a poco.* 

*Come memoria di massa l'Alphatronic usa il classico registratore a cassette ma dispone già dell'interfaccia alla quale collegare una catena di due* 

*Fig. 5 - Primo piano dei due drive per floppy disk da 5,25 pollici.*

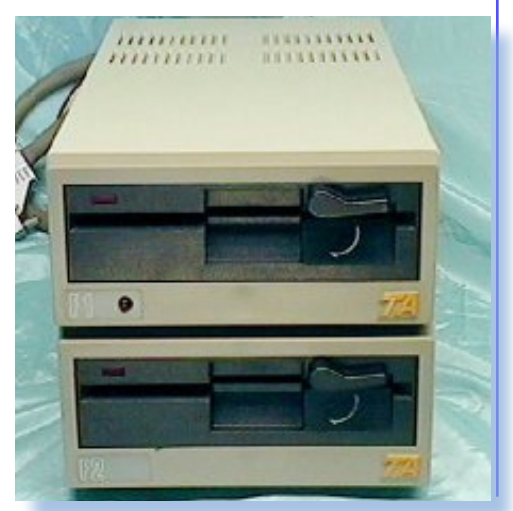

# *Prova Hardware Le prove di JN*

### *drive per floppy disk da 5,25 pollici.*

*Interfaccia seriale in standard RS232C e parallela Centronics completano la dotazione di porte di comunicazione alle quali si aggiunge lo "user's slot" con canale DMA e segnali atti all'espansione del sistema.*

*L'espansione dle sistema via floppy disk prevede l'acquisto di una unità base che contiene anche parte della logica dell'interfaccia e uno slot da inserire nella user's port. Il secondo floppy è collegato a cascata sul primo e le due unità non sono indipendenti in quanto solo sul primo drive è presente l'elettrobìnica di controllo adatta a far funzionare la catena di periferiche. I due driver si distinguono perché l'unità principale ha un led in più sul frontalino in basso a sinistra, come si vede nelle foto n. 3 e 5. Si tratta di unità doppia faccia e doppia densità che portano la formattazione dei floppy sotto CP/M alla capacità di 320 Kb.* 

*Ovviamente dal CP/M saranno viste come A> e B> sulla riga di comando.*

*La tastiera viene controllata da software attraverso una scansione della matrice. Non ci sono quindi meccanismi di interrupt che possano arrestare un codice scritto male... Indispensabile anche qui il pulsantino di Reset che infatti è presente sul retro.*

*Anche i drive delle unità floppy hanno l'alimentatore interno per cui è sufficiente collegarli alla presa di rete e accenderli con l'interruttore presente sul retro dell'unità. Un unico connettore collega il drive principale all'unità centrale, mentre il secondo floppy viene collegato alla prima unità con la quale viene a formarsi una catena seriale.*

### *Uso*

*Prima di affrontare le caratteristiche del sistema espanso con CP/M, vediamo cosa viene dato con il sistema base. Un hobbista/studente difficilmente avrebbe avuto budget per comprare unità floppy e relativo sistema operativo.*

*Nel 1983 lo standard è una dotazione BASIC di Microsoft da 24 Kbyte in ROM con eventuali estensioni studiate apposta per ogni sistema. Qui siamo in presenza di una versione 5.11 con gestione dell'editor che sfrutta l'assegnazione dei tasti funzione programmabili per facilitare l'editing del sorgente. Si nota dalla schermata iniziale del BASIC che disponibili all'utente rimangono solo 28 Kb a dispetto dei 64 Kb di RAM in dotazione alla macchina. Evidentemente le capacità di indirizzamento a banchi del processore Z80 non vengono sfruttate. Il CP/M confidiamo abbia maggiore "presa" sulla dotazione hardware.*

*La gestione della tastiera prevede come standard l'assegnazione dei sei tasti funzione a comandi della programmazione BASIC. Ad esempio il tasto 1 è associato al "GOTO" e con lo shift al "GOSUB".*

*La tastiera può passare dal funzionamento alfanumerico a quello semigrafico utilizzando il tasto GRAPH. Indispensabile avere sotto mano la mappa dei caratteri semigrafici perché nel layout della tastiera non è stato trovato lo spazio per indicarli.*

*Un interessante comando è CONSOLE che permette di ricavare una finestra all'interno delle dimensioni video correnti (40 o 80 caratteri per linea); la finestra "scrollerà" all'interno lasciando inalterati i pixel all'esterno.* 

*Fig. 6 - Particolare delle uscite video e registratore e dell' slot di espansione pronto ad accogliere le cartucce che espandono il sistema.*

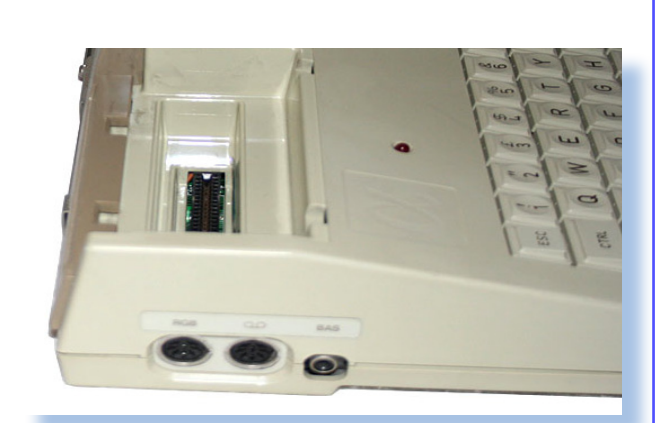

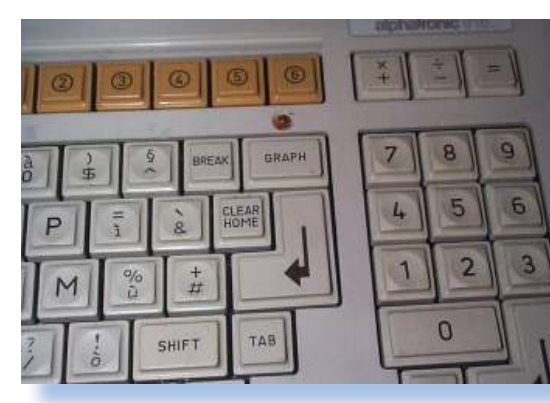

*Fig. 7 - Particolare dell'ottima tastiera. Si possono apprezzare l'ergonomia dei tasti e la generale cura nella progettazione di questa periferica.*

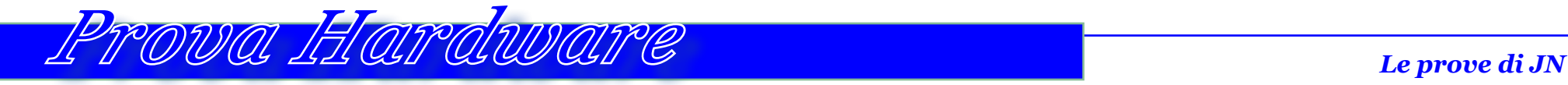

*Così a memoria, mi sembra di poter dire che forse è il primo caso di una macchina home che possa utilizzare un simile paradigma di partizione dell'output a video. Credo che anche l'HP-150, che è sempre del 1983, lo potesse fare ma dovrei aerne una conferma precisa.*

*La sintassi dei programmi viene controllata al momento del RUN ed eventualmente segnalata la linea con il primo errore riscontrato. Questa modalità comincia ad essere abbandonata negli home, dove la sintassi della singola riga viene controllata già al momento della conferma della riga stessa.*

*Molto comodo invece il controllo dell'editing delle righe: semplicemente si richiama la lista a video, ci si muove con i tasti cursore e si corregge l'errore confermando l'avvenuta operazione con RETURN.*

*Nella tradizione Microsoft l'interprete è "semi-strutturato", cioè sono presenti l'opzione ELSE nei costrutti condizionali ed è disponibile il controllo di loop WHILE/WEND a fianco del classico FOR. Altra presenza "tradizionale" per Microsoft è lo statemente PRINT USING che permette di formattare l'output a video o su stampante per un risultato più leggibile nel caso di elenchi di cifre. Sul lato debug troviamo il TRACE e il comando ON ERROR/RESUME.*

*CLOAD e CSAVE sono i due comandi per salvare un programma (è possibile etichettarlo con un nome) e rileggerlo in memoria usando il registratore a cassette che accetta qualsiasi prodotto di qualità passabile. Non c'è nel listino una* 

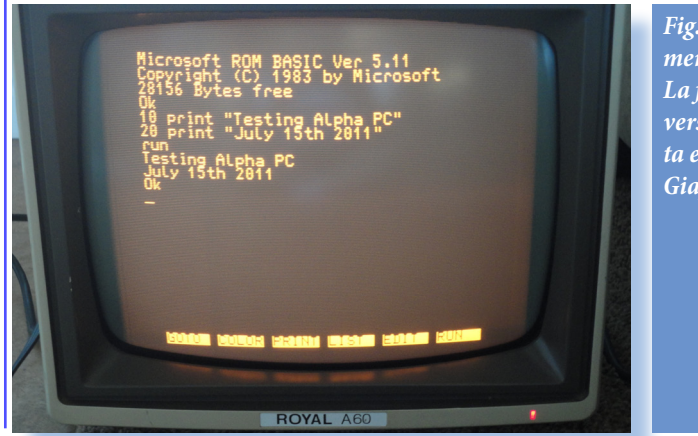

*Fig. 8 - Output nativo al momento del boot. La foto si riferisce alla versione "Royal" fabbricata e commercializzata in Giappone.*

*offerta Triumph per la periferica audio-cassette.*

*All'interno della ROM di sistema è contenuto il classico MONITOR richiamabile con il comando MON. Si tratta di lavorare a livello di memoria con gli indispensabili comandi di DUMP e modifica del contenuto. Il manuale standard in dotazione è abbastanza dettagliato per quanto riguarda la mappatura della memoria ma non va così nel dettaglio nell'indicazione indirizzi e modalità di programmazione dei singoli chip che compongono l'hardware di sistema.*

*Dal BASIC in ROM non è possibile comandare le unità disco per le quali è indispensabile il sistema operativo CP/M. Sui dischi in dotazione sono presenti ben due interpreti: il BASIC-80 e il MBASIC, entrambi di Microsoft, degno sostituti di quello ospitato nella ROM, per cui le funzionalità "programmatorie" del sistema di Triumph sono salvaguardate in pieno.*

*Con il CP/M si apre la possibilità di "professionalizzare" la macchina con applicazioni da ufficio. La cosa non è però così immediata: è necessario comprare le versioni apposite customizzate per il TA, situazione disdicevole ma comunissima in questi primi tentativi di computer personale. Si hanno notizie comunque della disponibilità di varie categorie di programmi e anche dei linguaggi di programmazione più in voga: FORTRAN e COBOL in testa.*

*La TA ha pensato anche agli utenti meno skillati preparando una applicazione a menù per eseguire le funzioni principali di gestione del sistema: formattazione floppy, etc... Stranamente però il manuale, dopo aver persentato le meraviglie dell'esecuzione via menù, si sofferma non poche pagine sulla gestione delle Userarea, una tecnica francamente poco interessante su un computer personale... Per farne un qualche uso proficuo bisognerebbe pensare ai floppy che vengono scambiati in ufficio a mò di "allegato" come si usa fare oggi via e-mail e nel quale ogni utente conservi le proprie informazioni. Macchinoso, senza alcun dubbio! Fra l'altro osserviamo che il prompt non è l'usuale "A>" ma un "A0=" che sta ad indicare appunto prima unità, user area numero zero.*

*Il manuale di programmazione del BASIC-80 se la cava con qualche precisazione sulle differenze e poi rimanda al manuale del BASIC embedded. Le novità in questo senso non sono quindi molte. Manca il compilatore ad esempio che poteva essere una aggiunta interessante...*

*Il manuale accenna ad un'altra interessante espansione chiamata: CO-PO-*

Jurassic News - Anno 9 - n. 51 - Novembre 2014 23

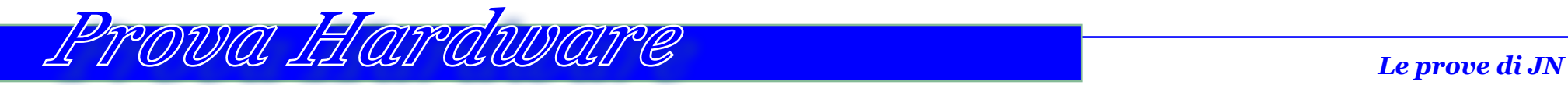

*WER 88 che andrebbe a rimpiazzare uno dei dischi offrendo la disponibilità di un processore 8088 e relativo uso dell'MS-DOS come sistema operativo. E' evidente che nel pragmatismo tedesco si era individuato il sistema di IBM come concorrente ma anche traino del mercato e si voleva privare l'utente della scusa relativa alla compatibilità con una macchina (quella IBM appunto) che cominciava a mostrare i muscoli.*

### *Conclusione*

*Sistema interessante (ma quale non lo era nel 1983 con la fame che ci ritrovavamo?) che offre un taglio professionale in contrasto con gli home più vocati al ludico. Non potendo puntare su innovazioni strabilianti nè di hardware e tantomeno di software, la Triumph-Adler si è affidata alla qualità costruttiva, alla* 

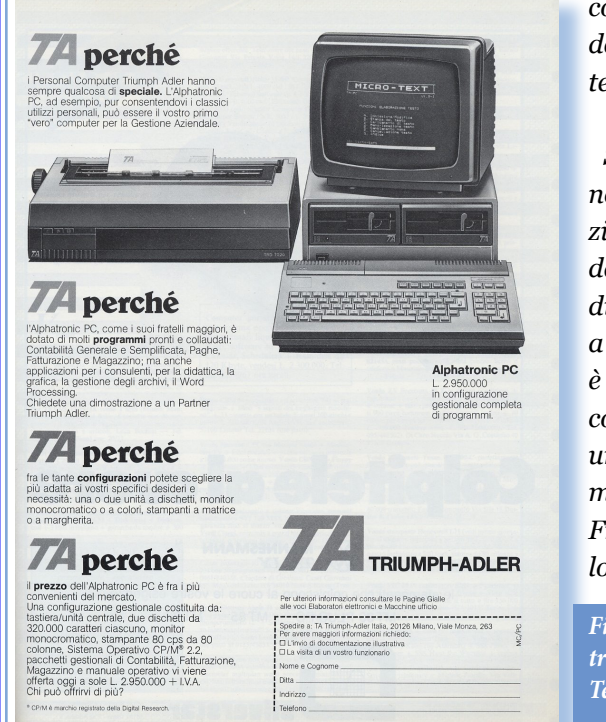

*attenzione ai particolari e alla confidenza di marketing che deteneva negli ambienti che intendeva aggredire.*

*Scarsa la diffusione in Italia nonostante la buona penetrazione della ditta nel mercato da ufficio dovuta alla presenza di una filiale italiana con sede a Milano. Di conseguenza non è un sistema diffusissimo nelle collezioni retrò pur vantando una reperibilità deciente sul mercato degli appassionati. Fra l'altro anche acquistandolo in Germania e quindi aspet-*

*Fig. 9 - Peché acquistare un Alphatronic PC? Te lo spiega la pubblicità...*

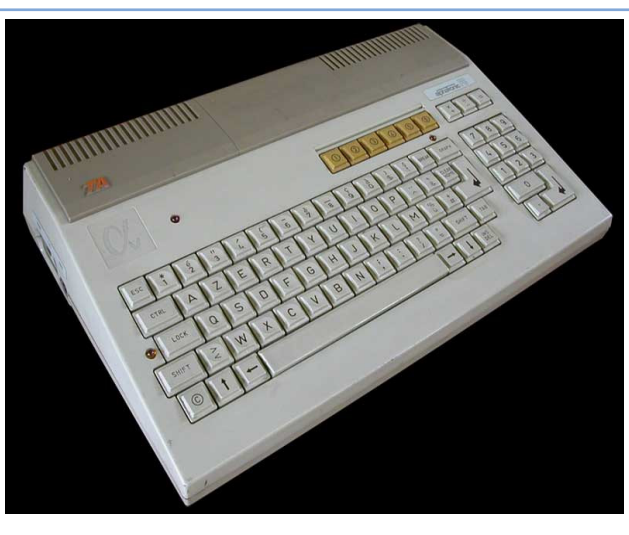

*Fig. 10 - Un'altra bella immagine dell'unità centrale dove si può apprezzare la pulizia del design (non sembra nemmeno tedesca questa macchina!)*

*tandosi una tastiera tedesca, l'Alphatronic ha uno switch interno che commuta sulla tastiera internazionale standard QUERTY, quindi anche l'ostacolo della localizazione "poco praticata" sarebbe superabile.r*

### Bibliografia.

Per la stesura di questo articolo sono stati consultati i seguenti documenti:

- TA Alphatronic PC User's manual and BASIC Interpreter
- Royal Alphatronic Manual
- MC Microcomputer n. 25 Dicembre 1983
- Bit n. 46 Dicembre 1983
- http://vintagecpu.wordpress.com/royal-triumph-adler-alphatronic-pc/
- http://www.alfonsomartone.itb.it
- • http://www.old-computers.com/museum/computer.asp?st=1&c=241
- http://de.wikipedia.org/wiki/Triumph\_Adler\_Alphatronic\_PC
- • http://www.fair-news.de/pressemitteilung-25920.html
- • http://www.1000bit.it/scheda.asp?id=73

## *The Big Iron*

*In un convegno-incontro svoltosi a Brera il giorno 7 Aprile 2014 si è celebrato un evento che ha una grande importanza nella storia dell'informatica. Infatti nello stesso giorno di quaranta anni fa (il 7 Aprile 1964) veniva presentato da parte di IBM il sistema 360. In effetti ad una prima occhiata poteva sembrare il "...solito evento celebrativo di come erano belli i vecchi computer..." ma c'è di più.* In un convegr<br>Brera il giorno ;<br>brato un evento<br>portanza nella st<br>Infatti nello ste<br>ta anni fa (il 7 A<sub>l</sub><br>sentato da parte

*Il sistema 360 è stato per l'elaborazione dati una macchina importantissima e per IBM una vera e propria manna dal cielo.*

*Dalle pagine della rivista Computer World del 21 Aprile 2014 apprendiamo un po' di retroscena in merito a questa macchina.*

*Dopo lo straordinario sviluppo postbellico dei sistemi di calcolo dove IBM era leader indiscusso, IBM stessa all'alba del 1960 stava affondando sotto un vero e proprio macinio: il mantenimen-* *to della serie di macchine incompatibili costruite fino a quel momento ne avrebbe affossato nel giro di un decennio le capacità di leadership e avrebe fatto collassare l'azienda diventata una bigbig-company ma con i piedi di argilla!*

*E quali erano queste basi così "poco solide"? Ripercorrendo la storia del calcolo automatico si capisce che l'evoluzione dell'elettronica, dei circuiti, del design e dei linguaggi era tale per cui cpstruito oggi un mainframe il prossimo anno dovevi riprogettarlo da zero! Intanto però i vecchi clienti che avevano comprato a suon di dollari (milioni di dollari, mica bruscolini) si erano assicurati decine di anni di manutenzione e beffa delle beffe se volevano passare ad un nuovo modello dovevano riscrivere daccapo tutti i programmi!*

*Nel 1961 il presidente di IBM Tom Watson si trovava difronte a molte linee di sviluppo ed ognuna di esse avrebbe portato ad un sistema incom-* *patibile con il passato e con i modelli futuri. Ci voleva una svolta radicale così che, affossando ogni altro progetto, Watson decise di puntare tutto sulla linea System/360, un progetto che prometteva la modularità e compatibilità che l'azienda andava cercando.*

*Nel 1961 fu formato il team cui appartenevano nomi poi diventati famosi, come Gene Amdahl e Fred Brooks, con il compito di costruire un sistema che fosse "universale", cioè disponesse di un unico sistema operativo e potesse adattarsi sia al segmento business che a quello scientifico.*

*Nel 1960 non esistevano in effeti le Software House: ognuno si programmava in casa ciò che gli necessitava. Era quindi importante per il cliente che fosse garantita l'inter-operabilità delle* 

*procedure anche a fronte di un aggiornamento del sistema.* 

 *Il sistema poi uscì nel 1964 e la scommessa di IBM risultò vincente. Da allora nessun cliente con vasto portafoglio software si sognò di migrare ver-*

*so la concorrenza dove avrebbe dovuto riscrivere le sue procedure da principio. Ora aggiornare il mainframe o anche affiancarlo con nuove macchine diventava una questione di investimento hardware e non più il temuto "bagno di sangue" della riscrittura di tutti i programmi!*

### *Reference:*

*Il sito http://the-big-iron.org/ è dedicato all'evento organizzato dall' Istituto Lombardo Accademia di Scienze e Lettere in collaborazione con IBM Italia.*

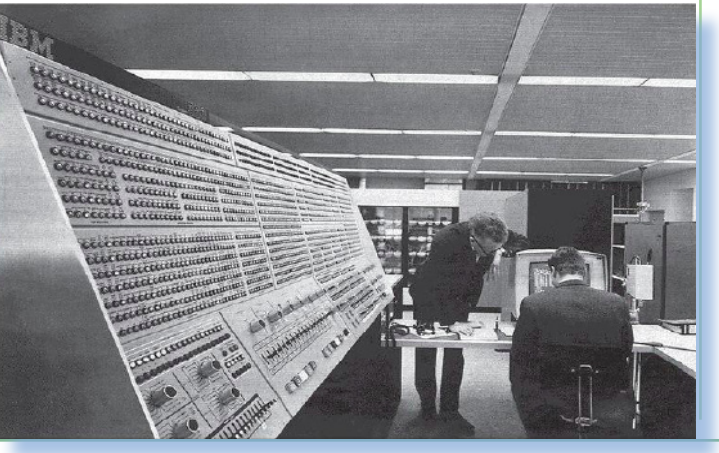

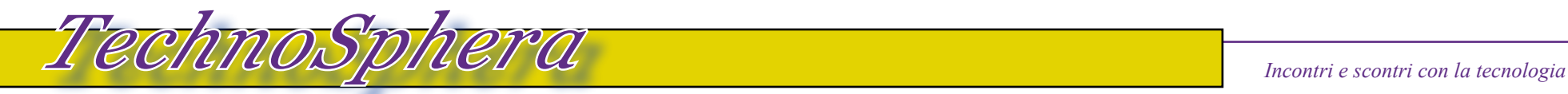

## *Ma si può?*

### *di Emiliano [Emy]*

*A chi si interessa di informatica a livello professionale o hobbistico evoluto, succede spesso che gli vengano offerti vecchi PC. Intendo non tanto i "veri" retro-computer quanto i PC dismessi dagli uffici o da amici e parenti passati "a uno più veloce... perché, sai, ne avevo bisogno...".*  A chi si intere.<br>
livello profession<br>
luto, succede spo<br>
offerti vecchi PC<br>
"veri" retro-com<br>
smessi dagli uffici<br>
ti passati "a unc

*Sì perché la velocità sembra giustifichi tutto ma la verità è che dal telefonino al portatile/pad la competizione con il vicino è a 360 gradi!*

*...ma questo discorso lo faremo un'altra volta.*

*Non mi sono ancora presentato, ma rimediamo subito. Mi chiamo Emiliano (Emy) per gli amici e lavoro nel campo dell'informatica consumer e professionale per piccole aziende. Ok, è vero, la maggior parte del tempo sto in negozio o nel retrobottega che il mio titolare chiama "laboratorio" e io glielo lascio credere :-). Niente mirabilanti sale macchine con ultimissime tecnologie di storage... giusto i pc, i registratori di cassa, le vecchie ma* 

*sempre utili calcolatrici, e quant'altro possa far guadagnare qualcosina nella commercializzazione.*

*Le passioni vanno oltre: qualcosina di retro computer ma non essendone "figlio" perché sono quasi un nativodigitale, come si dice oggi, sono più attirato da tecnologie miste, ad esempio da Arduino e compagnia. Mi piace smanettare insomma! Ma mi piace anche scrivere di tecnologia anche se curare un sito/blog ci ho anche provato ma non sono il tipo "regolare" che possa permettersi di fare questo. Questo "articolo" (diciamo così) mi è stato sollecitato da Tullio, che voi ben conoscete, e rispondo alla chiamata per spirito di avventura... Vediamo come va, poi in seguito chissà...*

### *Torniamo a noi...*

*Personalmente me ne offrono molte di queste macchine che rifiuto con garbo (di pagarle poi non se ne parla proprio!), anche perché non saprei più dove metterle. Al massimo, come penso capiti anche a voi, le canniba-*

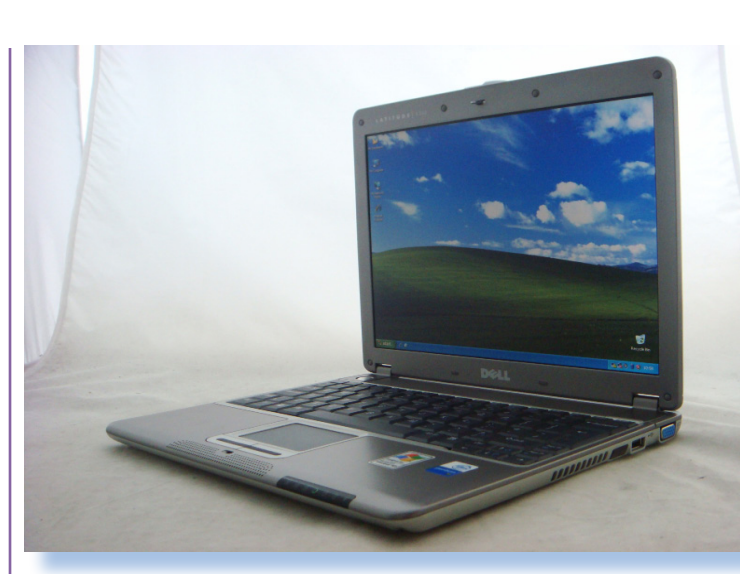

*lizzo: giusto la RAM e il disco, l'alimentatore se vale la pena, la scheda video se è interessante... quasi mai il resto.*

*Capita però in qualche occasione che la macchina offerta valga la penna di una seconda occhiata più attenta. E' il caso dei portatili che se sono "di marca" e non troppo vetusti, possono rivelarsi ancora utili (o comunque di posto ne occupano poco :-).*

*Ah dimenticavo: abbiamo smesso di vendere usato in negozio. Ormai nessuno vuole più pagare 100 euro per una macchina "vecchia" e francamente regalarle a meno di questa cifra dopo la fatica di pulirle, controllarle e aggiornarle... Beh, ditemi voi se vale la pena...*

*Mi sovviene riflettendoci che non ho ancora visto offrirmi un iPad di prima generazione... la gente lo usa tutt'ora oppure semplicemente l'ha messo in un cassetto e stante il mi-*

*nimo ingombro se n'è dimenticata? Tempo fa mi hanno offerto un Dell Latitude X300, un portatile del 2003 con un processore Intel Mobile a 1,2 GHz, uno schermo decente e nell'insieme un prodotto di una certa qualità e tenuto molto bene, praticamente nuovo.* 

*Sì, lo so: ci sono macchine ben più carrozzate che vengono regalate, ma ora parliamo di questo X300, ok?*

*Ovviamente la batteria è andata ma il resto è a posto. Quello che me l'ha fatto prendere (oltre al prezzo di zero euri) è stata la presenza della docking-station: comodo accessorio che permette di trasformare il portatile in un PC fisso o quasi senza dover* 

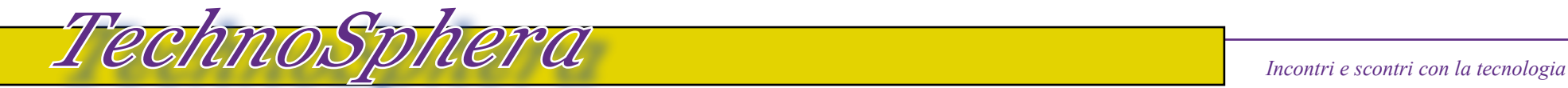

*armeggiare tutte le volte con i cavi.* 

*Non ho idea di quanto valeva all'epoca ma penso che il solo accessorio potesse costare un 200 Euro come minimo.*

*Siccome mi serviva un portatile ad uso Interet e Office da portare in giro "...che se anche me lo fregano pazienza..." e più che controllare la posta e scrivere certi documenti non faccio, la "macchinina" si è presentata a fagiuolo.*

*"Armiamoci di pazienza e partiamo" mi sono detto accendendolo. Installato sopra c'è XP Home con tanto di bollino ufficiale appiccicato sotto il corpo macchina. La password non ce l'ho e comunque avrei "arato" ugualmente la partizione e installata una versione fresca del sistema operativo: si sa che Windows mal tollera l'invecchiamento!*

*Grazie alla dockin Station che mette a disposizione anche il lettore DVD ho rispolverato una copia di XP e messa sul piatto.*

*Sì lo so cosa state pensando: -"Perchè XP che è scaduto, non era meglio al limite una bella Ubuntu, che fa più figo?" Avete ragione ma siccome trattasi di uno spare-pc ad uso anche della moglie, la scelta consigliata pareva essere "Windows in Italiano" più l'Office* 

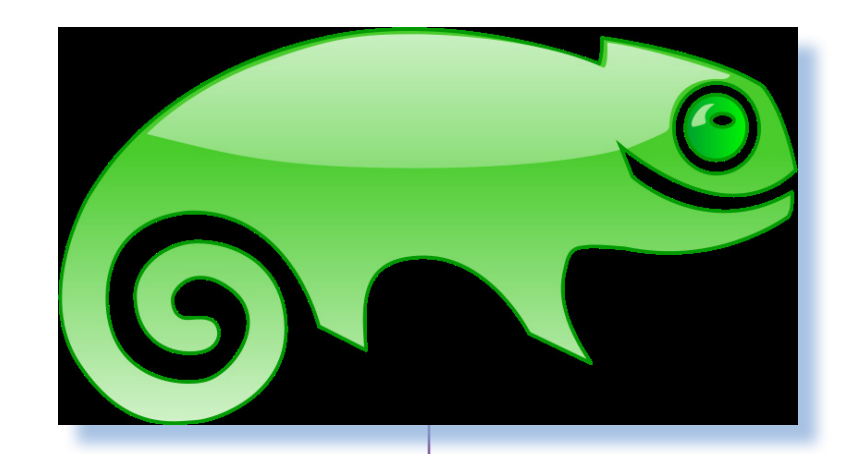

*in effetti...*

*In partenza tutto bene: formattazione "lenta" del disco (solo 40 Gb ma bastano) in modo da evidenziare eventuali pecche palesi dell'unità magnetica, caricamento dei file e installazione "lenta" del sistema operativo. Quattro domande in croce (nome utente, etc…) e il tutto sembra concludersi bene nel giro di circa 4 ore minuto più, minuto meno… (Sì, Windows non è certo una scheggia nell'installazione ma ci può stare!)*

*La prima operazione dopo la ripartenza è la configurazione della rete. Ci vado e scopro che non ci sono schede di rete riconosciute. Una occhiata alla gestione Hardware rivela che ci sono parecchie periferiche in warning: la scheda di rete sia ethernet che wi-fi, il suono (va beh questo non mi interessa* 

*granché…), la scheda grafica (importante se si vuole sfruttare bene l'ottimo schermo),… Cavolo, contavo che la rete me la rilevasse anche perché è quanto di più standard possa esistere: chip Intel da 10/100, niente di esoterico!*

*Pazienza… Appurato che non sono in possesso del supporto con i driver del produttore, mi approccio con altra macchina a visitare il sito www.dell. com per scovare nella sezione Support il materiale utile. Patch e driver sono veramente tanti ma la spiegazione spartana, comunque sono organizzati in sezioni così comincio con quella video dove scarico il necessario supporto per la scheda integrata.*

*Al momento dell'installazione della patch però ti scopro che ci vuole almeno il Service Pack 1 di Windows XP.* 

*Giusto penso, anzi avrei dovuto pensarci io ad aggiornare il sistema operativo. Prendo quindi il Service Pack 3 ma l'installazione mi chiede il codice di licenza di Windows e quando lo fornisco mi dice anche che è sbagliato… OK penso, vediamoci con lo SP2 che mi ricordo il codice non lo voleva.*

*Lancio dell'installazione SP2 e ti scopro che non si installa perché secondo lui il sistema operativvo non è esatto. Forse questo è della versione inglese e io ho installato la versione italiana di Windows, visto che ho il codice ufficiale bello stampato sotto il portatile!*

*Visita al sito Microsoft update che dopo qualche reticenza mi consente di scaricare SP2 in versione italiana. OK si installa, ma la situazione harware non riconosciuto rimane tale a prima. Questa volta però il driver SVGA si installa e posso aggiustare la risoluzione del monitor che ripeto: è ottimo!*

*E una giornata è passata...*

*Contento di aver fatto il primo passo andiamo a vedere il driver della scheda di rete. Ohibò i driver per il Wi-Fi si installano ma la rete rimane spenta. Non è il driver giusto evidentemente, provo a scaricare le release meno aggiornate ma nisba, non si muove!*

*Passo alla scheda di rete ethernet. Tutto bene, è una Intel 10/100, il dri-*

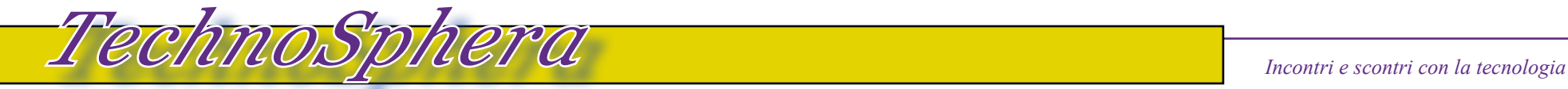

*ver sembra felice ma ri-ohibò altro stop: il driver vuole la versione inglese del sistema operativo. Si ri-spulcia il sito Dell ma della versione nazionalizzata del driver non c'è l'ombra. Il sito italiano poi è un autentico capolavoro: ti dice quattro cosucce in italiano, mera traduzione di un inglese tecnico che si capirebbe meglio dell'italiano stesso e poi ti manda al download internazionale, cioè al sito dove ci sono solo i driver in inglese.*

*Bilancio di due giorni di lavoro (non continuativi, ovvio): zero!*

*Io senza rete mica la posso lasciare questa macchina: non servirebbe a niente! Ci devo mettere una ethernet/ wi-fi su USB? ma…*

### *…Ma si può?*

*Mi trovo in mano una macchina del 2003 (undici anni, sta bene, ma non mezzo secolo!) supportata così-così dal produttore, completamente ignorata dal supporto italiano che se per caso si deve reinstallare (e sappiamo che con Windows la reinstallazione è di prammatica) si può buttare nel più classico dei gabinetti? Ma si può? Amico Bill e amico Michael (rispettivi fondatori di Microsoft e Dell Computers), vi abbiamo pagato e ri-pagato e ri-ri-pagato per cosa? Per trastullarci con i vostri "gioielli", fino a che "morte* 

*non ci separi..."? Oppure finché vi va bene a voi e poi basta?*

*Mah! Sempre di più questa informatica "moderna" mi indispone.. sarà che sto diventando vecchio?*

*Mi si dice: -"Il mondo deve andare avanti, bisogna progredire, conquistare nuovi orrizzonti,...". Ok, ok... d'altra parte certi amici (Ehi T.... ne sai quancosa?) mi dicono che giocare con le vecchie macchine e vederle funzionare in qualche modo è il massimo della goduria...*

*E' venuto il momento di mettere da parte Windows XP, pace all'anima sua, e far scendere in campo la "vera" informatica, cioè Linux. Sì, avete capito che sono "uno di quelli...". Piano: "uno di quelli che usano Linux", che stavate pensando?*

*Io sono affezzionato alla Suse. Sarà per il colore (il verde mi si confà) o sarà perché "...vuoi mettere i tedeschi?", sta di fatto che da anni uso questa distribuzione e basta.*

*Facciamoci il DVD dell'ultima build "open" (cioè gratis) e si parte da zero. Boot, controllo hardware, scelta di arare le partizioni e via, si installa! Detto fatto: in meno di tre ore c'è tutto funzionante, scheda di rete compresa e senza tante ricerche di driver in rete su siti che pure te li vogliono far* 

### *pagare questi codici!*

*L'aggiornamento ci impiega quasi altrettanto, ma nel frattempo si può configurare la macchina, il desktop, gli sfondi, il salvaschermo e vedere se Libra Office parte in tempi decenti...*

*Tutto a posto, docking station compresa (un po' di casino per la gestione dei due schermi che è come fossero due scrivanie separate, ma ci può stare, eventualmente approfondiremo la questione).*

*Veniamo alla morale, ogni favola ce l'ha la morale, vero?*

*Comprate pure i pc nuovi con l'ultimo Windows, l'ultimo Office e l'ultimo Photoshop, ma se pensate di continuare ad usarlo dopo aver comprato l'ultima novità per far invidia al vicino di scrivania, l'unico software serio che vi permetterà di continuare ad usarlo in barba al tempo inesorabile che scorre, è una distribuzione Linux.*

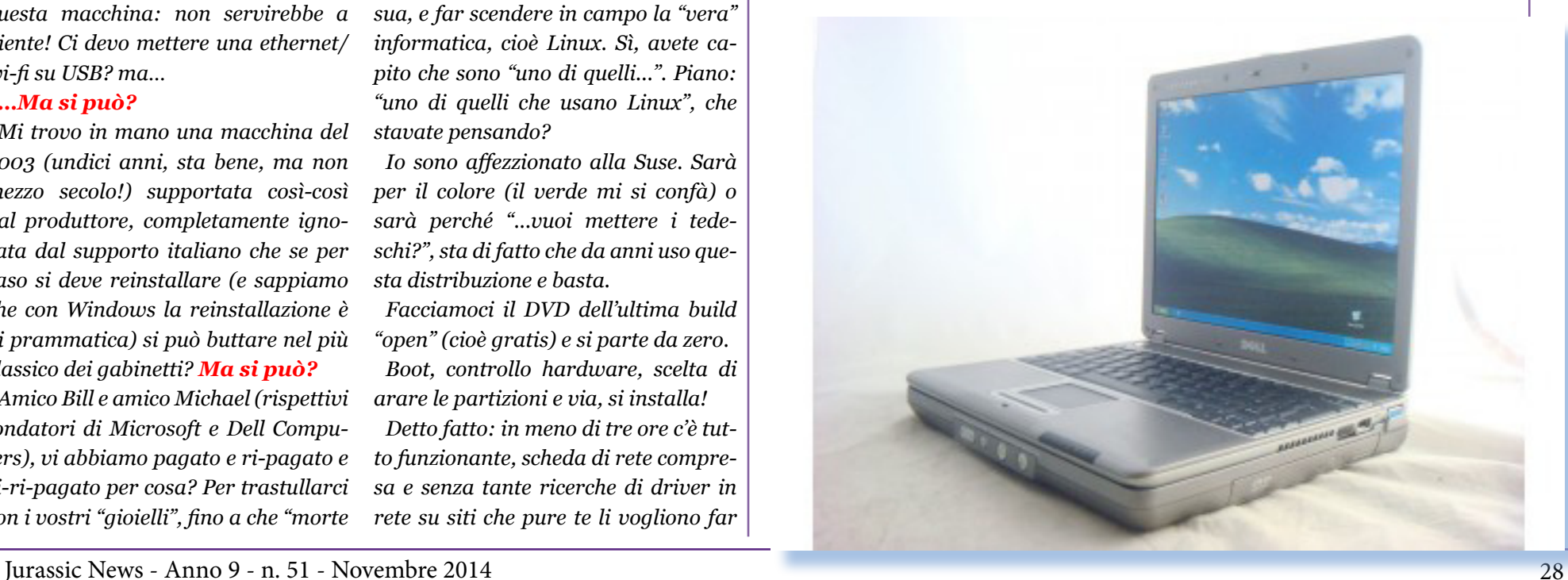

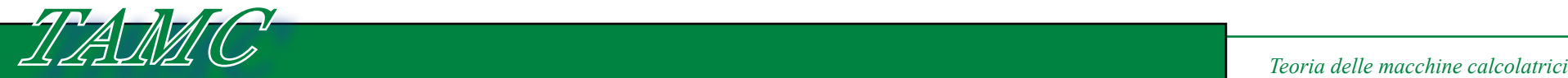

## *Il regolo calcolatore*

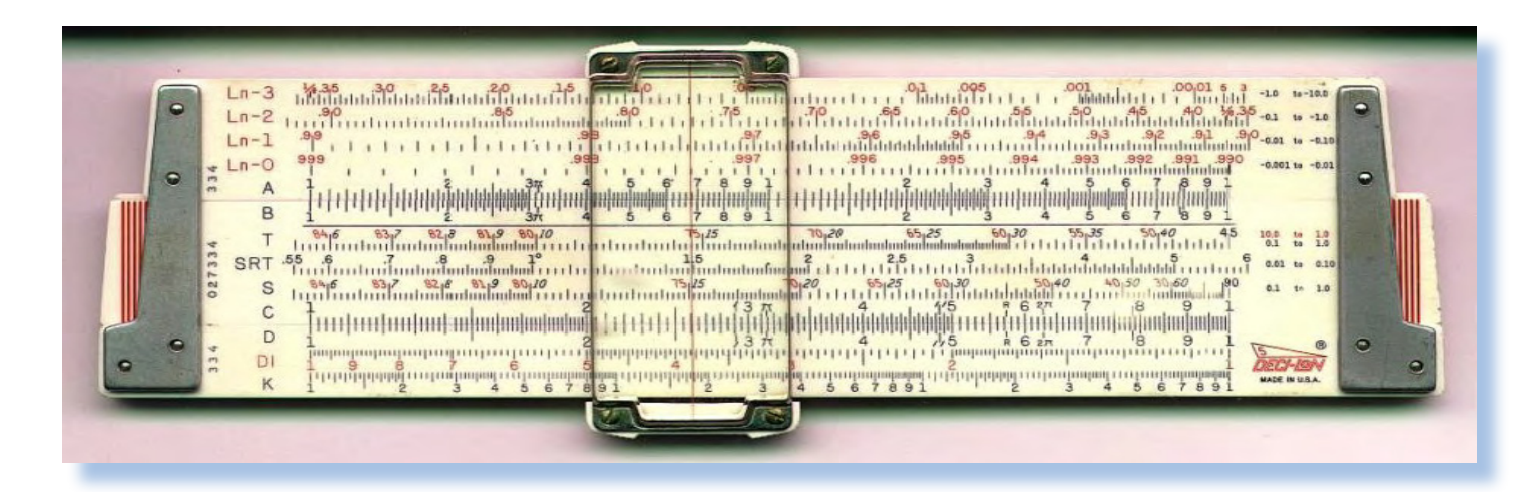

*del personal computer: si prende un concetto banale e lo si estende con una trovata di ingegno!*

*Somme e sottrazioni si fanno, ma le moltiplicazioni? Per fare le moltiplicazioni si tirano in ballo i logaritmi. Infatti la matematica ci ha insegnato che se devo eseguire la moltiplicazione di due fattori, poniamo 8 e 32 posso scriverla così:*

### $R = 8 * 32 = 2^{\degree}3 * 2^{\degree}5$

*Ora applicando la funzione logaritmo in base due ai due membri dell'uguaglianza ottengo:*

### $log(b=2)$  [R] =  $log(b=2)$   $[2^3 \times 2^5] =$  $log(b=2)$   $[2^3]$  +  $log(b=2)$   $[2^5]$

*Attenzione che questo è il passaggio chiave: si passa dalla moltiplicazione ad una somma!*

*Ora se sappiamo calcolare il logarirmo di un numero* 

*e in particolare il logaritmo di certi numeri rappresentabili come potenze con la stessa base del logaritmo:*

### *di Salvatore Macomer*

*Fino alla metà degli anni '70 le calcolatrici non facevano parte della dotazione strumentale degli studenti, nemmeno di quelli universitari. Prima dell'avvento delle palmari a basso costo il fedele compagno di ogni studente delle scuole superiori era il re-***Fino alla met**<br>col<mark>atri</mark>ci non<br>dot<mark>azione st</mark>rui<br>nemmeno di q<br>ma dell'avventa<br>costo il fedele scu

### *golo calcolatore.*

*Presentando il regolo calcolatore come esempio di strumento di calcolo ho constatato che le nuove generazioni non sono tanto stupite che ci si arrangiasse con qualcosa di meccanico per compiere operazioni matematiche quanto dalla precisione di calcolo che si riesce ad ottenere!*

*L'invenzione di questo utile strumento risale all'inizio del 1600, così* 

*che come tutte le cose che fondano le loro radici secoli orsono, la paternità è incerta. Quello che è sicuro è che lo strumento si è evoluto in maniera differente da paese a paese, pur rimanendo l'impostazione di base.*

### *Principio di funzionamento.*

*Se ci pensiamo, fare somme e sottrazioni è semplice per gli umani mentre moltiplicazioni e divisioni cominciano a richiedere tempo e fatica oltre che essere fonte di sviste che possono condurre al risultato errato del calcolo.*

*L'esecuzione di somme e sottrazioni può essere facilmente eseguita con l'uso di due righelli centimetrati. In fondo così ci hanno insegnato a farle in* 

### *prima elementare!*

*Se vogliamo eseguire l'operazione 5+4 individuiamo sul primo righello la misura di 5 cm e mettiamo il secondo righello con lo zero coincidente con questa partenza. In corrispondenza dei 4 cm sul secondo righello si leggerà il risultato sul primo righello: 9 cm.*

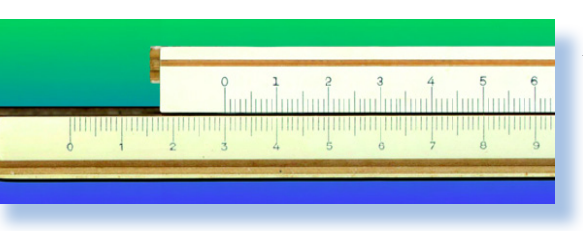

*Scusate la banalità della cosa ma serve per far capire che in fondo le invenzioni sono cose semplici ed è sempre stato così, compresa l'invenzione* 

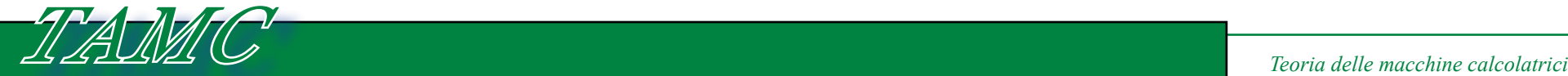

*Qui sotto un modello con scale trigonometriche e un particolare del nonio posizionato lungo la scala*

### $log(b=2)$   $[RI = 3 + 5 = 8]$

*- "Bravo", sarà il vostro commento, "e adesso chi calcola R?" Beh si fa con la funzione invesa, cioè con la potenza: log(b=2)[R] = 8 significa che tore?*

*2^8 = R ==> R = 256 che è il risultato della moltiplicazione di partenza*

*La cosa funziona scegliendo qualsiasi base per il logaritmo, ad esempio la base* **e** *(numero di Nepero), chiamata anche "base naturale". Non sto a spiegarvi da dove esca* **e** *nè del perché si usa, sappiate che è un numero che ha una proprietà unica rispetto a certe funzioni reali rappresentabili sul piano cartesiano, e tanto vi basti.*

*Ma come facciamo a calcolare con un righello o con delle tavole in maniera immediata e precisa il logaritmo di un numero e viceversa? Anche qui c'è un trucco: invece che tracciare sul righello una scala lineare, si disegna una scala logaritmica. Quindi per fare l'esempio visto prima se adottassimo un regolo calcolatore in base 2, il numero*  *8 non starebbe a 8 cm ma a 3 cm.*

### *Come è fatto un regolo calcola-*

*Il regolo calcolatore è semplicemente l'assemblaggio dei due righelli descritti nei principi di base in un'unico oggetto e l'utilizzo di scale opportune (logaritmiche ma non solo) al posto della semplice scala lineare.*

*Il "secondo righello" (slide) scorre all'interno di un binario ricavato nel primo righello e un puntatore (chiamato nonio) aiuta a traguardare attraverso tutte le scale disegnate per evitare errori di parallasse che inficerebbero la precisione del calcolo. Questo cursore mobile è anche una lente che aiuta molto nel posizionamento preciso delle tacche sulle scale graduate.*

*Ovviamente in epoche passate il materiale con cui era costruito era il legno, poi l'osso e vari metalli come alluminio. Si è passati poi alla celluluide per approdare alla plastica, come* 

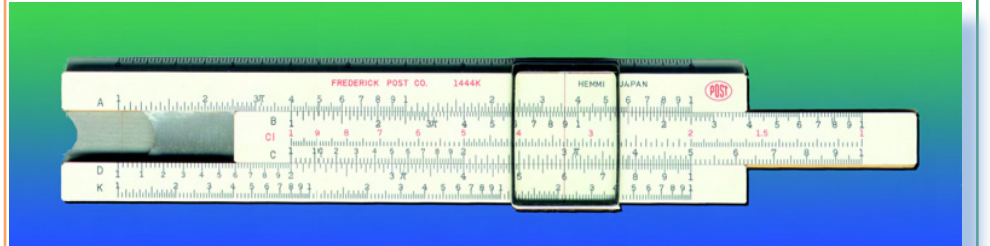

# ตตุ๊อกโกกฏิกฏิกฏ (1111 แนนแปลแปลแปลฟูลตั้ง เจาจากว่า โดยงางได้เป็นเหปิด

*si può facilmente immaginare data la flessibilità di questo moderno materiale e le caratteristiche di stabilità alla temperatura e agli altri parametri atmosferici.*

*Ne esistono di molti tipi e di molte dimensioni. Per inciso la dimensione è importante per raggiungere una data precisione in quanto il numero di decimali dipende dalla nostra capacità di impostare i fattori il più precisamente possibile. La cosa è facilitata da quanto è ampia la scala. Cioè impostare il fattore 2,38 su una scala dove una unità rappresenta un centimetro è difficile: bisogna beccare il 2,3 "quasi quattro", se volessimo un 2,384 sarebbe del tutto impossibile, cioè la precisione dei calcoli non potrebbe essere data per ragionevole. Altro è impostare 2,384 se una unità è rappresentata sul regolo dalla lunghezza di un metro perché in questo caso il terzo decimale sarebbe sulla scala dei millimetri.*

*Detto questo in realtà grazie ad un meccanismo di sovrapposizioni delle* 

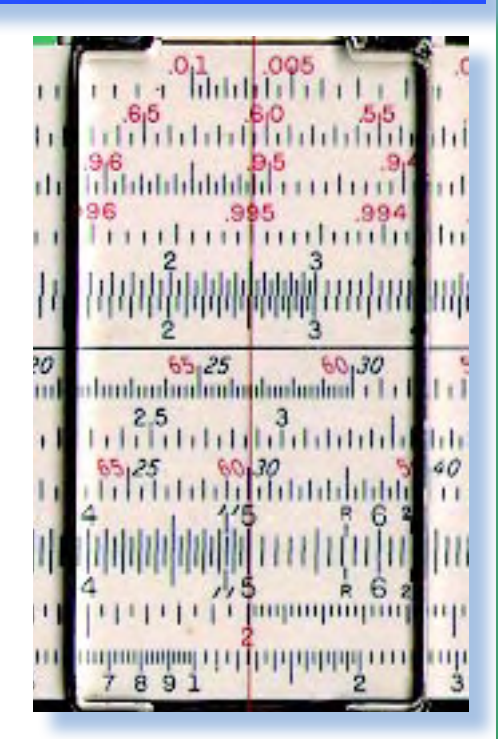

*scale, la precisione del terzo decimale è possibile anche con un regolo calcolatore di 20 cm di lunghezza.*

*Esistono come si diceva, regoli di varie fatture, compresi quelli circolari che sembra affascinino in maniera* 

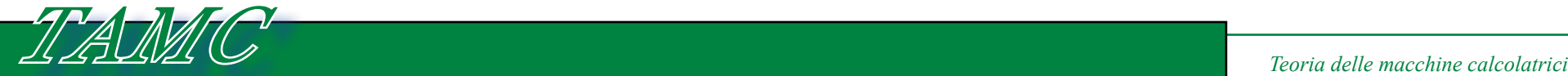

*Un modello circolare dedicato ai calcoli di assorbimento delle radiazioni ionizzanti nel caso di guerra nucleare.*

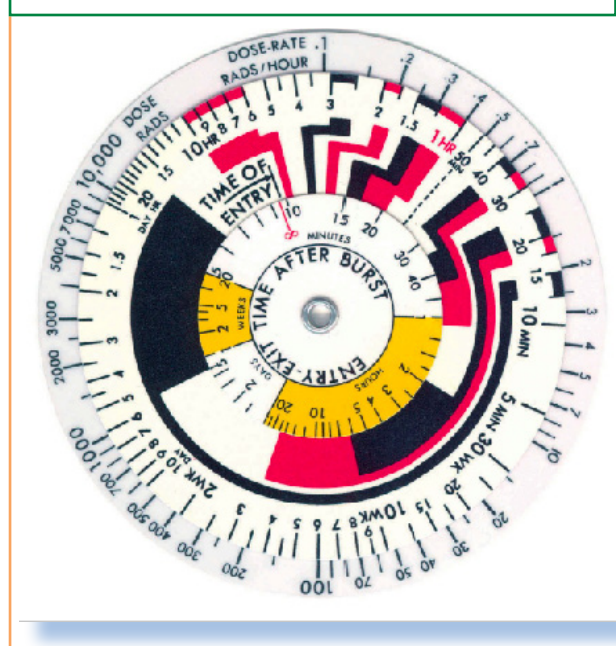

*particolare gli appassionati collezionisti di questo oggetto.*

*Per calcoli particolari, ad esempio in ingegneria aereonautica, ne sono stati costruiti di dimensioni davvero notevoli (decine di metri); tuttavia la maggior parte di quelli che si vedono rappresentati in fotografia accanto ad esseri umani e che ne rivaleggiano in altezza, sono in realtà modelli costruiti a scopo didattico.*

 *Ma quando si è assistico con precisione al passaggio dal regolo calcolatore alla calcolatrice elettronica? Un momento topico lo possiamo individuare grazie alla pubblicità della*  *Hewlet-Packard HP35, presentata appunto come "regolo calcolatore elettronico".*

*Alcuni regoli sono adottati anche oggi in particolari situazioni dove sarebbe difficile far funzionare un oggetto che necessita di una sorgente elettrica. Il caso più tipico è quello di una supposta guerra termonucleare dove si dice, e probabilmente sarà vero, le apparecchiature elettroniche smetterebbero di funzionare. L'esercito* 

*americano ha in dotazione un regolo circolare (come quello visibile nella figura in questa pagina). Questo ha lo scopo di calcolare la dose di radiazione assorbita dall'esposizione all'ambiente dopo un certo tempo dallo scoppio dell'ordigno (speriamo non si debba mai usare!).*

*Lo stesso principio di funzionamento, cioè trasformare le operazioni matematiche in una corrispondente geometrica, può essere applicato in moltissimi casi. Cambiando la scala disegnata sui righelli si possono facilmente costruire regoli che calcolano la*  *radice n-esima di un numero, il seno e coseno di un angolo, etc…*

*Passare da un cursore mobile a due o più è l'evoluzione naturale. Questo significa poter eseguire in sequenza una serie di operazioni senza preoccuparsi dei risultati intermedi. La forma circolare si presta molto bene a questa funzione, come è facile capire dato che le dimensioni rimangono contenute.*

*In figura nella prossima pagina si può ammirare un modello in metallo realizzato dalle officine C&A Ferrero di Savona. Ad ogni ghiera di fissaggio presente sul braccio radiale, corrisponde un cursore circolare che deve essere posizionato con accuratezza per ottenere sullo slide periferico il risultato della sequenza di calcoli eseguiti.*

*La pubblicità della HP-35 ci indica che il target erano proprio gli utilizzatori del regolo calcolatore.*

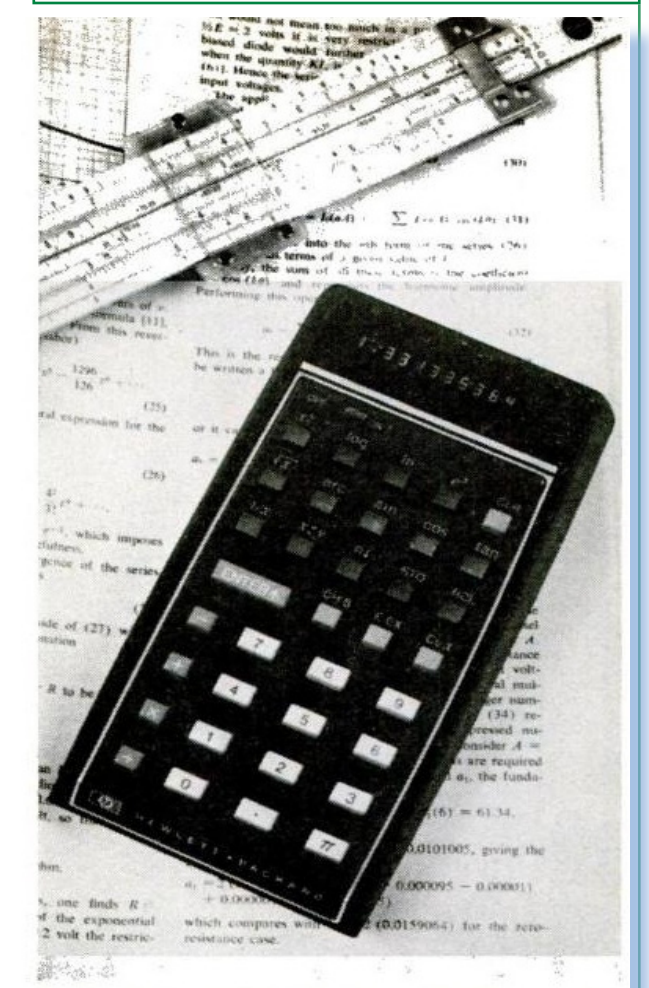

ELECTRONIC SLIDE RULE, \$395 Hewlett-Packard HP-35 holds "stack" of four complex numbers, does trig functions, logs, natural logs, square roots, inversions, pi, decimal powers, and powers of e, expresses numbers in normal or scientific (powers of 10) notation

Jurassic News - Anno 9 - n. 51 - Novembre 2014 31

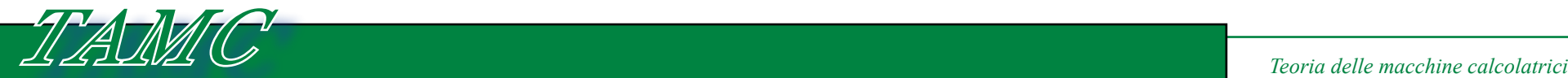

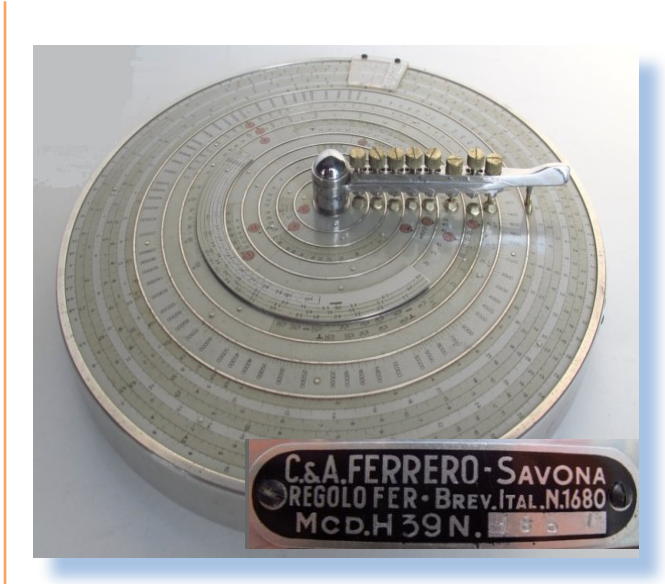

*L'affidabilità e l'utilità del regolo è manifestata anche dal fatto che tutt'oggi ne viene portato uno come dotazione per i viaggi spaziali. Non si sa mai che qualche tempesta magnetica renda inutilizzabili i moderni calcolatori elettronici e disporre di una aiuto nei calcoli può salvare la vita!*

*Moltissimi personaggi della scienza sono ritratti con il loro fedele compagno, per non parlare di ingegneri ed architetti dove la presenza del regolo era quasi un simbolo di appartenenza. Anche il Dottor Spoke ne faceva uso, come si vede nel fotogramma nella pagina a fianco, tratto da un episodio della saga di Star Trek. E perfino Play Boy lo rappresenta in copertina* 

*omaggiando le misure perfette del corpo femminile.*

### *Conclusioni.*

*Se la cosa vi ha incuriosito e volete saperne di più, vi consiglio una visita virtuale all'International Rule Museum ( http://sliderulemuseum.com/) dove potrete ammirare dei regoli davvero particolari ed ingegnosi oltre a consultare libri, manuali, guide, corsi e pure scaricare le immagini delle scale per costruire da soli il regolo calcolatore dei vostri sogni!*

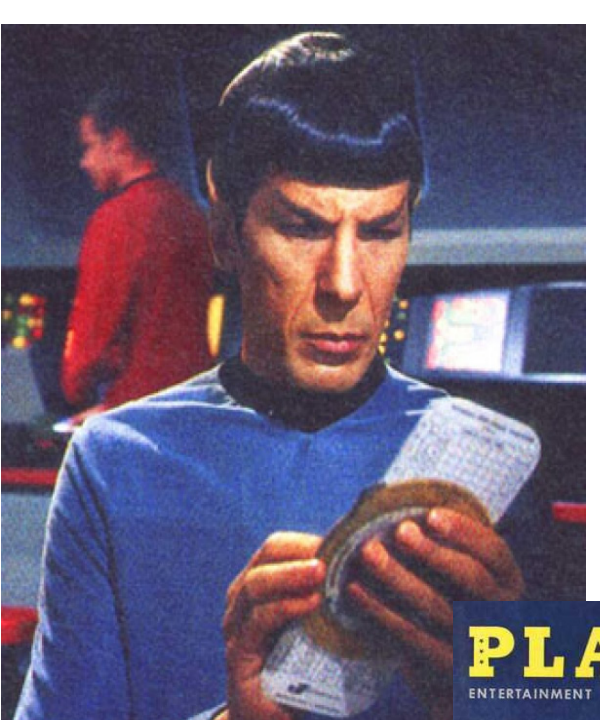

### *Bibliografia.*

*- New Scientist 29 Novembre 2014 - All About Slide Rules - The Oughtred Society (2012)*

*- The Slide Rule - Cajori (1909) - Chp: "History of the Logarithmic Slide Rule"*

*- Internatinal Rule Museum (http://sliderulemuseum.com/)*

### YBO ENTERTAINMENT FOR MER

IN THIS ISSUE **PLAYBOY'S** WEEKEND **HIDEAWAY** 

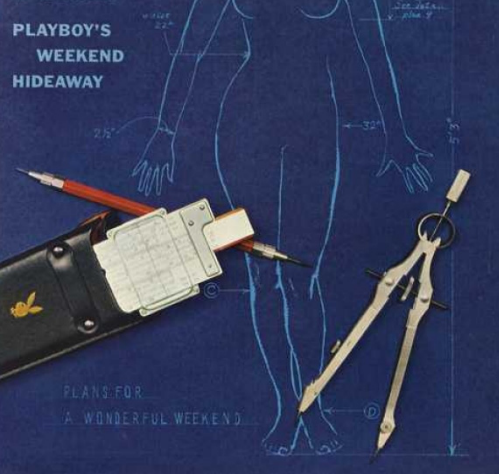

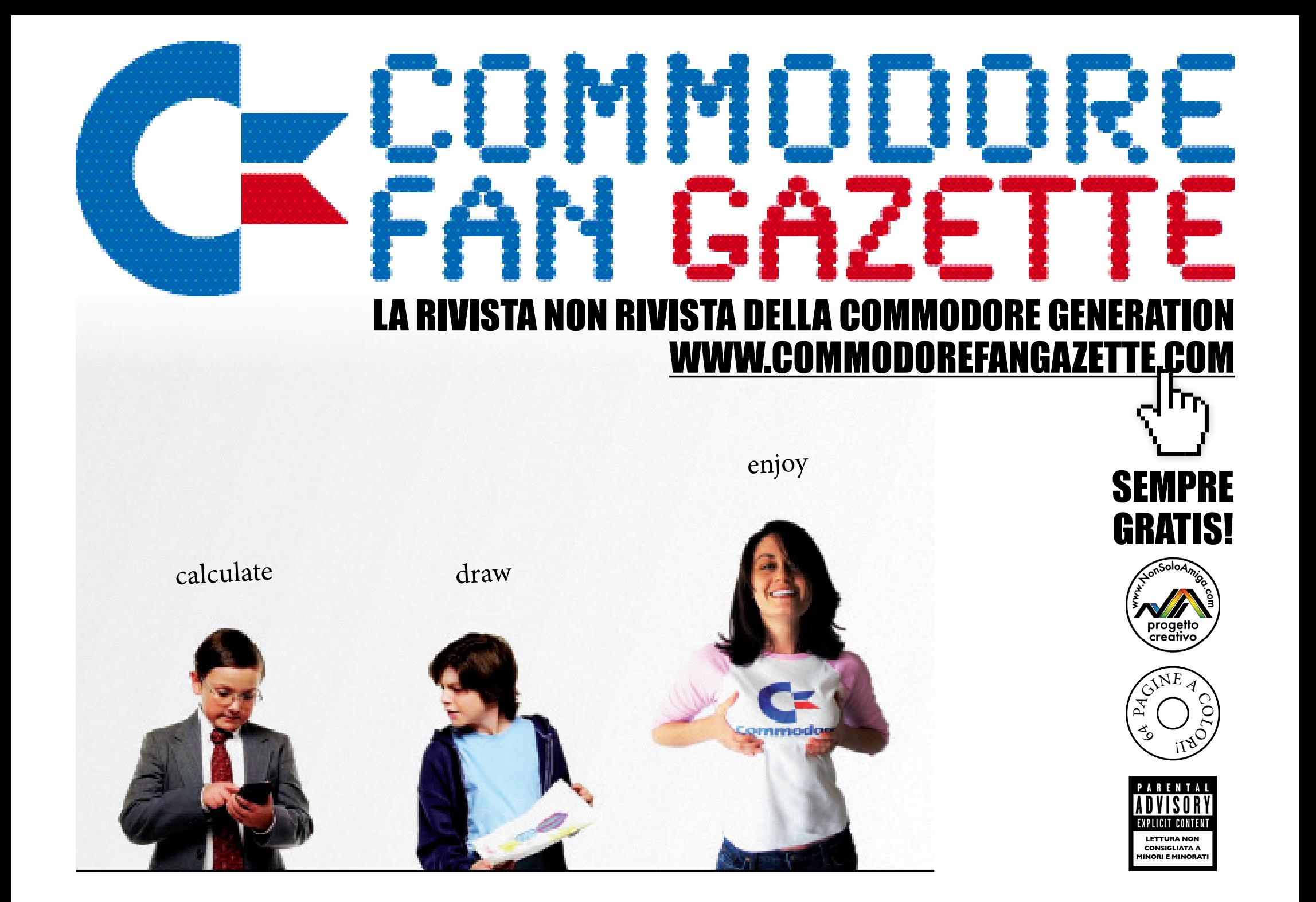